# **Vyhodnocovací program O2 WINPEU 3.2**

# **1. ÚVOD**

# **1.1 Stručný popis**

Vyhodnocovací program O2 WINPEU je určen pro zpracování dat o telefonních hovorech ze služby Podrobný elektronický účet. Umožňuje jednoduchým způsobem vyhodnocovat a analyzovat data o telefonních hovorech v telefonní (datové) síti O2. Data o telefonních hovorech lze ve formě tří souborů CSV získat prostřednictvím služby PEU společnosti Telefonica O2. Zpracování dat o hovorech programem O2 WINPEU má oproti tabulkovým procesorům (např. MS Excel) výhodu v tom, že jako jednoúčelový nástroj má právě jen ty funkce, které uživatel potřebuje pro svou práci. Uživatel tak není nucen složitě vytvářet aparát pro zpracování jako třeba v univerzálních programech typu tabulkových procesorů; veškerá jeho činnost spočívá ve výběru a zadání požadavků v programu O2 WINPEU.

Základní funkce programu :

- snadný import zdrojových dat ze služby PEU
- vyhodnocení jednoho nebo více telefonů detailně nebo sumárně
- vytváření skupin z jednotlivých telefonů (i vyšší organizační struktury)
- zadání libovolného období pro vyhodnocování včetně časových výřezů
- přiřazení jmen uživatelů k jednotlivým telefonním číslům
- analýza extrémů (nejčastěji volaná čísla, nejdražší či nejdelší hovory apod.)
- sledování nákladových trendů
- rozlišení nákladů na služební a soukromé hovory
- filtrace na směry (místní, mezinárodní, síť O2, Roaming apod.)
- export výstupních sestav (formát: text, CSV, HTML, DBF, MS Excel, XML, PDF)
- vlastní grafické výstupy (grafy, sloupcové, kruhové, 2D, 3D)
- poloautomatické generování výstupních sestav a jejich rozesílání emailem

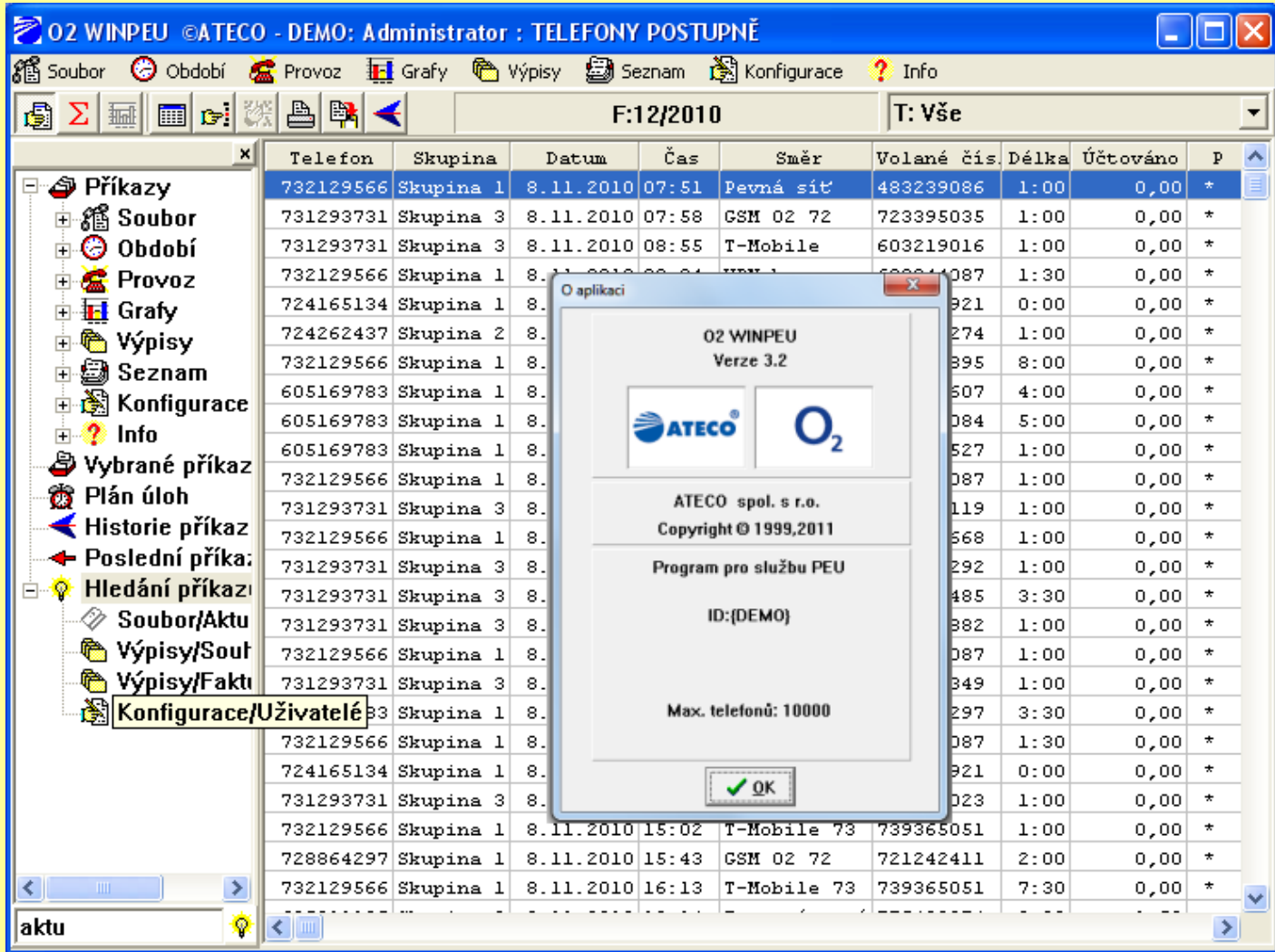

### *Vyhodnocení hovorného zvolených telefonů*

# **1.2. Požadavky na hardware**

Pro využití vyhodnocovacího programu hovorného se předpokládá splnění těchto HW a SW požadavků (doporučená konfigurace):

- CPU 1 GHz, HDD 5 GB, paměť RAM128 MB, na počítači musí být spustitelné požadované MS WINDOWS prostředí
- operační systém Windows 95/98, Windows NT/2000, Windows ME, Windows XP, Windows Vista, Windows Vista 64

# **2. Popis programu**

V následujících odstavcích budou popsány jednotlivé příkazy nabídky programu s jejich popisem a vysvětlením.

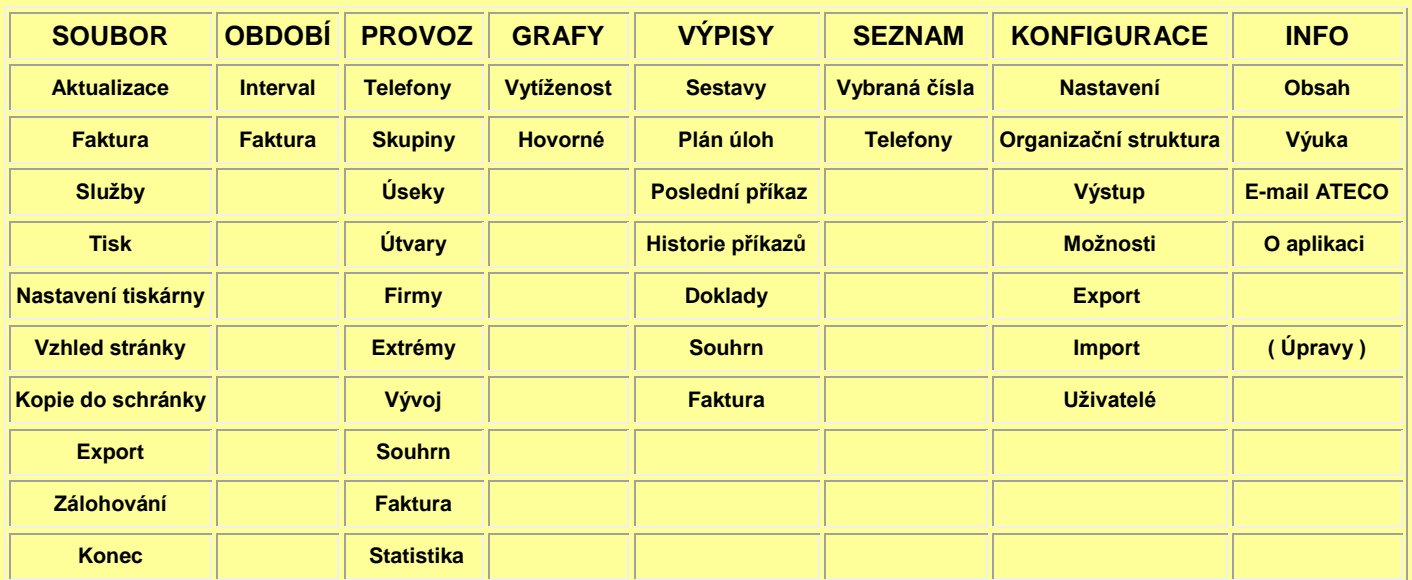

# **Příkazy Nabídky**

# **2.1 Příkaz SOUBOR**

V tomto oddíle se provádějí různá systémová nastavení programu či služeb, jako jsou: načtení a aktualizace dat, výstupy na výstupní zařízení, formulář účtenky, definice doplňkových služeb a ukončení programu.

### **2.1.1 Aktualizace:**

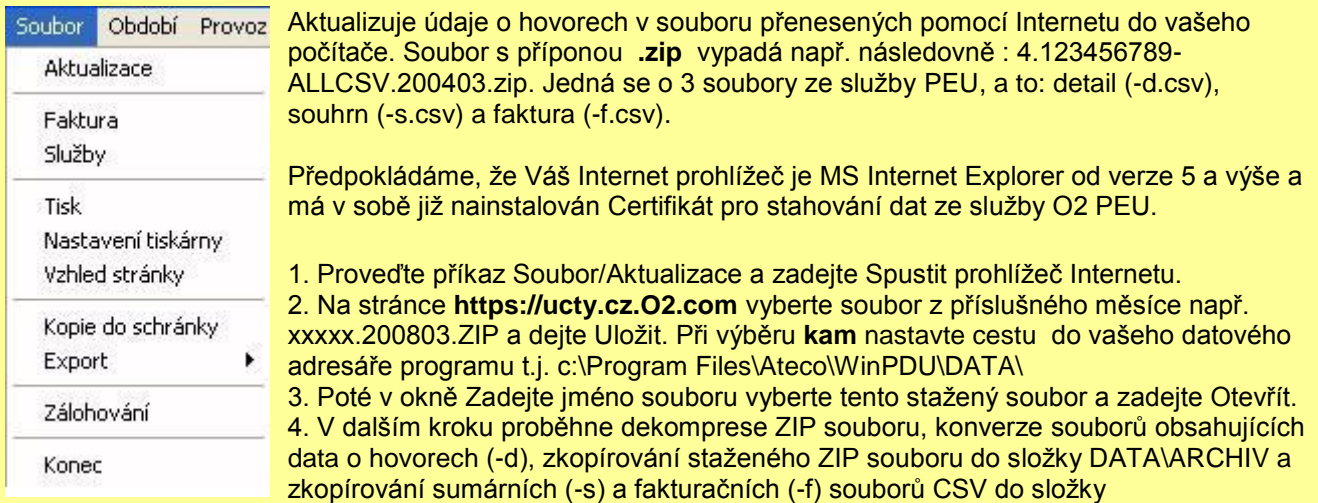

DATA\DOKLADY.

**Poznámka 1:** Přístup k vašim datům na serveru https://ucty.cz.O2.com je zabezpečen pomocí zabezpečovacího certifikátu. Po obdržení můžete tento certifikát nainstalovat i do prohlížeče Internet Explorer. V případě, že máte problémy se získáním Certifikátu pro službu PEU nebo s touto službou, obraťte se na servis O2 např. prostřednictvím e-mailové adresy info@O2.cz.

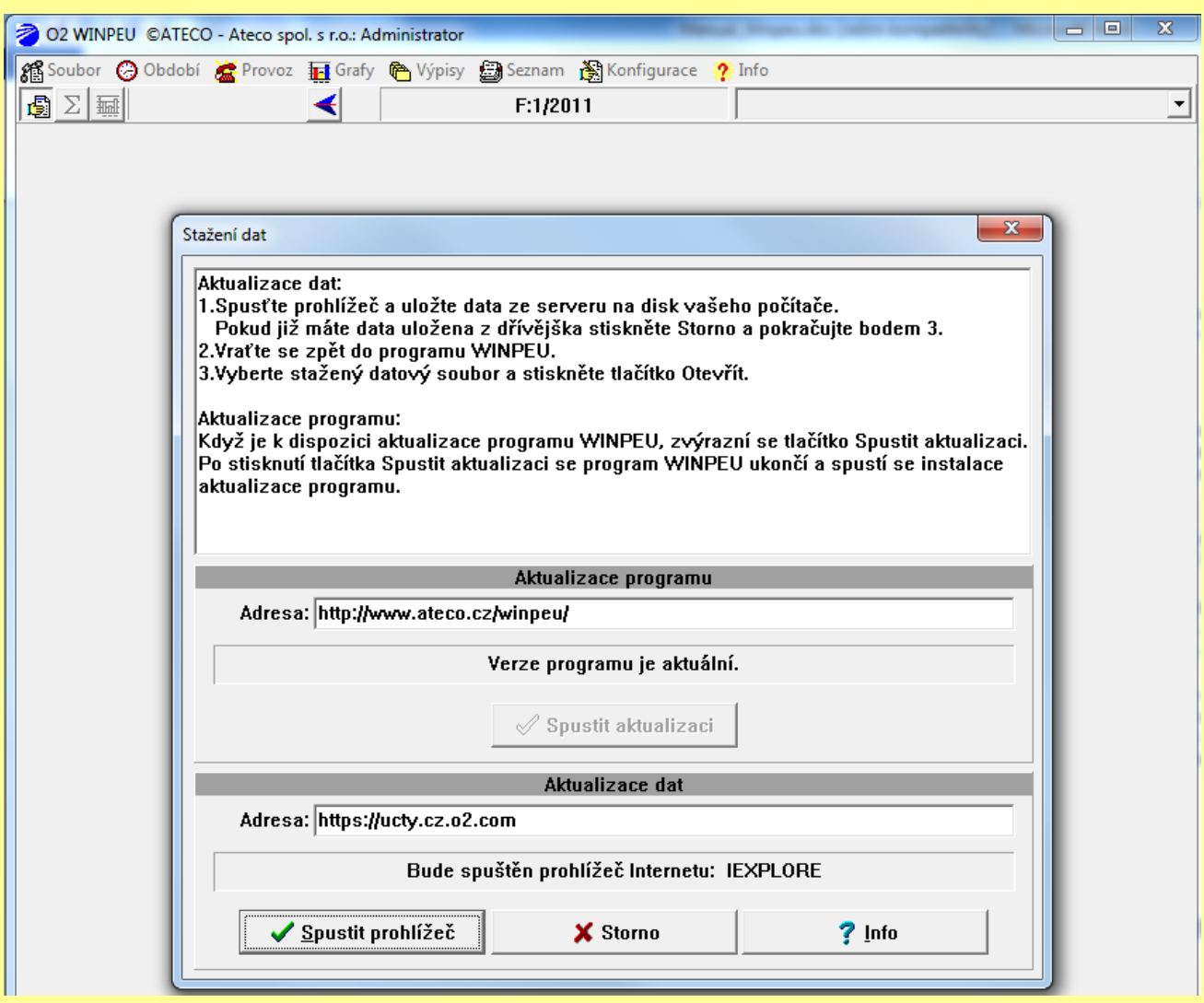

**Poznámka 2:** Od verze 3.1 je zahrnuta funkce Automatická aktualizace programu (Upgrade). Po zadání příkazu Aktualizace se (při internetovém spojení) zjišťuje, že na uvedené www adrese je k dispozici nová verze programu. V případě, že je, tak se nabídne aktualizace. V případě, že není, tak ohlásí Verze programu je aktuální.

**Poznámka 3:** V souboru Prenos.log jsou zaznamenány již konvertované soubory (-d). Při pokusu o opakovanou aktualizaci stejného souboru dojde k výpisu chybového hlášení a můžete určit, zda má být soubor znovu konvertován a uložen do databáze. Bezprostředně před zahájením opakované aktualizace, program vypíše dotaz, zda mají být již v databázi uložené záznamy hovorů, příslušné ke stejnému fakturačnímu období jako opakovaně konvertovaný soubor, z databáze **vymazány**. Potvrzením vymazání se předejde násobnému výskytu stejných hovorů v databázi.

# **2.1.2 Faktura:**

Příkaz se používá pro přípravu sumárních účtenek za telefonní hovory. Fakturu je možné vygenerovat z údajů připravených na displeji příkazy nabídky Provoz. Příkaz doplní hlavičku faktury (podle zadaných údajů o dodavateli a odběrateli) a na konec faktury přidá rozpis celkových cen a DPH. Po provedení příkazu se změny zobrazí na displeji a v případě, že chcete provést úpravu v hlavičce, je možné příkaz opakovat.

#### Význam vyplňovaných údajů:

Číslo dokladu: Čísla dokladu se zvyšují automaticky, zde můžete provést případnou korekci. *Dodavatel:* Vyplní se identifikační údaje dodavatele. Stiskem tlačítka **Dodavatelé** se zobrazí formulář pro správu adres Adresář odběratelů a dodavatelů.

*Odběratel:* Vyplní se identifikační údaje plátce. Stiskem tlačítka **Odběratelé** se zobrazí formulář pro správu adres Adresář odběratelů a dodavatelů.

**Poznámka:** Vyplněné údaje o odběrateli a dodavateli jsou po volbě tlačítka OK uloženy do souboru a stav bude obnoven při příštím použití příkazu. V případě vyvolání formuláře Adresář odběratelů uložení neproběhne.

*Bankovní spojení:* Vyplní se čísla účtu. *Forma úhrady:* Vyplní se forma úhrady.

#### **Datum vystavení, Datum zdanitelného plnění, Datum splatnosti:**

Automaticky se vloží hodnoty:

Datum vystavení - systémové datum

*Datum zdanitelného plnění* - konec vyhodnocovaného období

*Datum splatnosti* - systémové datum + 14 dní

*Úvod faktury:* Pevný text na začátku faktury.

Fakturované období: Fakturované období: nastaví se podle vyhodnocovaného období a je možné provést korekci.

*Konec faktury:* Pevný text na konci faktury.

*Jen suma:* Do faktury se zařadí pouze hlavička a sumář cen.

*Faktura - Jednotlivě:* Volba se zobrazí po příkazech Provoz/../Celkem. Při zaškrtnutí této volby se z každé řádky celkového výpisu vygeneruje jedna faktura.

Poznámka: Názvy polí je možné upravovat, změny se ukládají. Původní nastavení se získá stiskem tlačítka **Výchozí nastaveni**.

#### **2.1.3 Služby:**

Příkaz se používá jako doplněk příkazu Soubor/Faktura. Do sumáře cen doplní údaje o dalších poskytovaných službách (Název služby, Cena/jednotku, Počet jednotek, Sazba DPH a Celková cena). Do sumáře se zařadí služby, u kterých byl vyplněn nenulový Počet jednotek (PJ).

Poznámka: Vyplněné údaje o poskytovaných službách jsou po volbě tlačítka OK uloženy do souboru a stav bude obnoven při příštím použití tohoto příkazu (nově je nutné zadat pouze Počet jednotek).

# **2.1.4 Tisk:**

Vytiskne zobrazený text nebo graf na tiskárně.Volbu tiskárny a jejích parametrů doporučujeme provádět příkazem Soubor/Nastavení tiskárny.Umístění na stránce zvolte pomocí příkazu Vzhled strany.Velikost a styl písma zvolte příkazem nabídky Konfigurace/Písmo tak, aby se do sloupců vešel potřebný počet znaků a písmo bylo po vytištění dobře čitelné (obvyklá velikost je 8-12).

Poznámka: Zrychleně je možno vyvolat stiskem Ctrl+P.

**2.1.5 Nastavení tiskárny:** Příkazem se volí tiskárna a formát papíru před tiskem. Vybraný typ tiskárny je uložen v konfiguraci a při dalším spuštění programu se automaticky navolí.

**2.1.6 Vzhled stránky:** Příkazem zvolíte zadáním okrajů umístění textu nebo grafu na vytištěné stránce.

# **2.1.7 Kopie do schránky:**

Zkopíruje zobrazený text nebo graf do schránky (vhodné pro přenos do jiných programů). V případě přenosu textových dat je možné přenášený formát dat ovlivnit příkazem Konfigurace/Výstup/Sestava nebo tlačítkem Možnosti zobrazení/Export a přizpůsobit tak formát dat programu, do kterého chcete přenos uskutečnit. **Poznámka:** Zrychleně je možno vyvolat stiskem Ctrl+C.

# **2.1.8 Export:**

Zapíše zobrazený výstup do zvoleného souboru. Formát je určený zvolenou příponou: TXT - textový soubor CSV- textový soubor s oddělovačem DBF - formátu dBASE II HTML - formát HTML XML - formát XML PDF - formát PDF

v grafických režimech:

BMP,WMF,EMF - Při zobrazeném grafu 3D zapíše do souboru obraz grafu ve zvoleném formátu (BMP bitová mapa, WMF - Windows Meta File, EMF - Extended Meta File). Soubory typu WMF a EMF jsou vhodné pro vkládání do dokumentů MS Office. JPG - formát JPEG.

Formát dat můžete nastavit příkazem Konfigurace/Výstup/Sestava nebo tlačítkem Možnosti zobrazení/Export a přizpůsobit tak formát dat programu, do kterého chcete přenos uskutečnit.

### *Příkaz Export/Excel umožňuje:*

- přímý přenos obsahu zobrazené tabulky do programu Microsoft Excel. Chcete-li přenést pouze zobrazené sloupce tabulky, zaškrtněte příslušnou volbu ve formuláři Konfigurace/Sestava . Při zobrazeném grafu 3D zapíše do souboru graf.
- přenos obsahu zobrazené faktury do programu Microsoft Excel. Microsoft Excel otevře vzorovou šablonu **FAKTURA.XLS** nainstalovanou do hlavního adresáře programu WINPEU a položky faktury se do něj přenesou. Vzhled vzorové šablony můžete upravovat programem Microsoft Excel (např. vložit logo vaší firmy nebo měnit umístění polí), ale musíte zachovat odpovídající názvy jednotlivých buněk, do kterých jsou data z WINPEU přenášena (D\_Nazev, D\_Adresa1, D\_Adresa2, D\_Adresa3, D\_Banka1, D\_Banka2, D\_Banka3, O\_Nazev, O\_Adresa1, O\_Adresa2, O\_Adresa3, Cislo, Uhrada, Vystaveni, Plneni, Splatnost).
- Soubor s fakturou se automaticky uloží do souboru **DATA\UCTENKY\F\_<cislo>**. Export faktury zvětší počítadlo účtenek. Jestliže je v programu WINPEU zobrazeno více účtenek (při vyhodnocení více skupin najednou), exportují se najednou do samostatných oken programu Excel. Obsah listů je možné automaticky uzamknout a zabránit tak příjemcům faktury v úpravách obsahu. Automatické uzamknutí se provede, kdyţ šablona FAKTURA.XLS obsahuje v buňce Cislo (Číslo dokladu) heslo, které se použije jako heslo k uzamknutí listu.

**Poznámka:** Příkaz nabídky Soubor/Export/Excel se zobrazí jen tehdy, je- li program Microsoft Excel na vašem počítači instalován.

Přenos dat je možný do Microsoft Excel V 9.0 (součást MS Office 2000), Microsoft Excel V 8.0 (součást MS Office 97) nebo do Microsoft Excel V 7.0 (součást MS Office 95).

# **2.1.9 Zálohování:**

Příkazem Zálohování se vytvoří záložní kopie vybraných souborů z datového podadresáře programu WINPEU.

*Volba typu zálohovaných souborů:* Zaškrtnutím zvolte typ souborů pro zálohování *Měsíční záznamy hovorů* - soubory s konvertovanými údaji o hovorech a složka Doklady. *Konfigurační soubory* - nastavení programu a Výpisy **Export konfigurace** - textové soubory s konfigurací, adresář a služby *Záznam aktivity* - LOG soubory (Zápis, Konverze, Zálohování) *Záloha datových souborů* - Soubory BAK (kopie zdrojových dat o hovorech)

*Zálohovací adresář:* Soubory budou kopírovány do podadresáře DATA zadaného Zálohovacího adresáře. Při zaškrtnutí volby Měnit zálohovací adresář budou soubory kopírovány do podadresáře DATA\Zyymmdd (yy-rok,mm-měsíc,dd-den zálohování).

Při zaškrtnutí volby Zálohovat jen změněné soubory budou kopírovány jen ty soubory, u kterých došlo ke změně od posledního Zálohování (atribut souboru A).

Tlačítkem **Zálohovat** se provede Zálohování.

**2.1.10 Konec:** Ukončí činnost programu.

# **2.2 Příkaz OBDOBÍ**

### **2.2.1 Interval:**

Období Provo Interval Faktura

Zadává se časový úsek, ve kterém požadujeme vyhodnocovat hovorné. Přednastaveno je vždy aktuální datum. Zrychlená volba celého dne (měsíce) je možná poklepnutím (dvojklikem) na tlačítko určující počáteční nebo koncový den (měsíc). V rámečku Interval můžete zvolit hodnocené dny v týdnu a hodinový interval v rámci dne, ve kterých má být prováděno vyhodnocení. Tlačítkem Celý se nastaví vyhodnocování všech dnů týdne a celého dne.

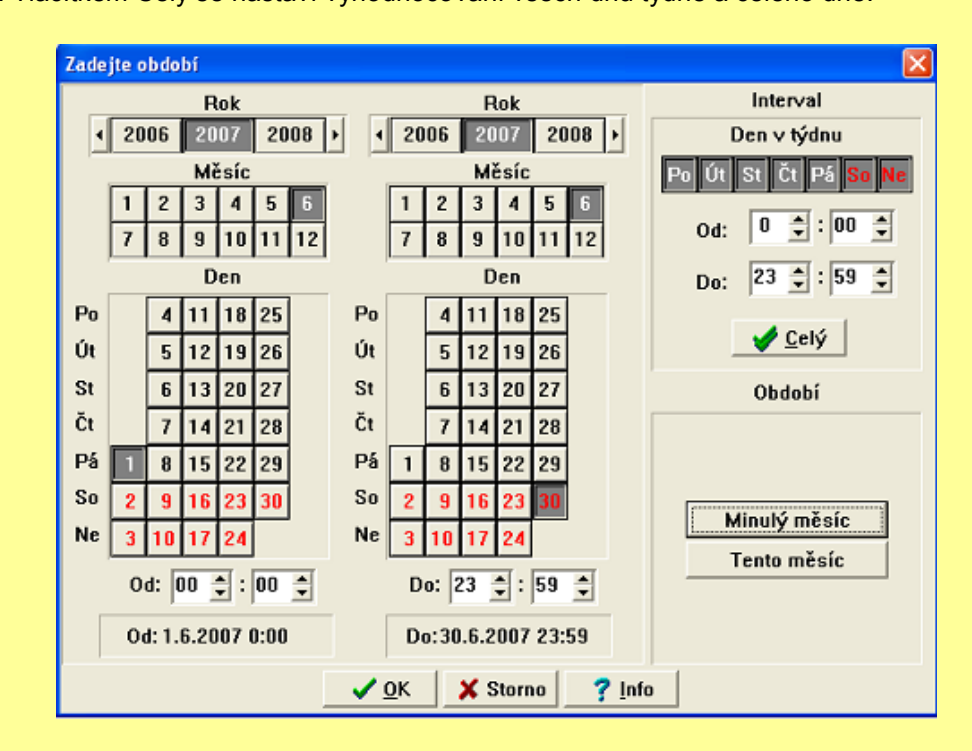

*Zadávání vyhodnocovacího období - interval*

# **2.2.2 Faktura:**

Zadává se pro vyhodnocení hovorů příslušejících vybrané faktuře (danému účetnímu období). Tato volba zaručí, že výstupní výpisy WINPEU obsahují pouze ty hovory, které jsou zařazeny na vybrané faktuře O2 a programem vypočtené hodnoty souhlasí s údaji na faktuře a údaji v sumárních a fakturačních souborech CSV. (Vzhledem k tomu, že se "roamingové" hovory na fakturu zařazují se zpožděním, může se stát, že do faktury se dostanou i hovory, které by datumem uskutečnění patřily do minulého období.) Při tomto nastavení období se ve výstupních sestavách zobrazí sloupec označený **Poplatky**, který v sobě zahrnuje veškeré další poplatky za telefon (ty se přenášejí ze souboru souhrn). Také je možné prohlížet sumární a fakturační soubory. (Pomocí příkazu Výpisy/souhrn nebo faktura).

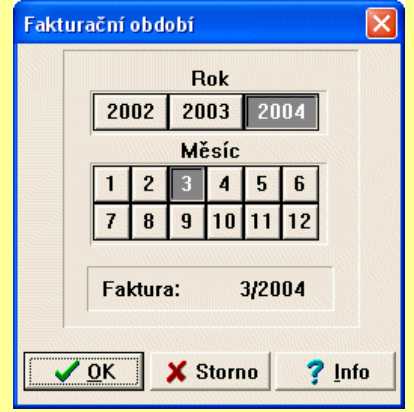

*Zadávání vyhodnocovacího období - faktura*

# **2.3 Příkaz PROVOZ**

Příkaz PROVOZ slouží pro vlastní zpracování a vyhodnocování dat, pro vytváření výstupních datových sestav. A to za jeden nebo více telefonů nebo i za celou organizační strukturu (organizační struktura : telefon, skupina, úsek, útvar, firma).

**2.3.1 Telefony:** Vyhodnocení hovorů jednotlivých (hromadných) telefonních přístrojů.

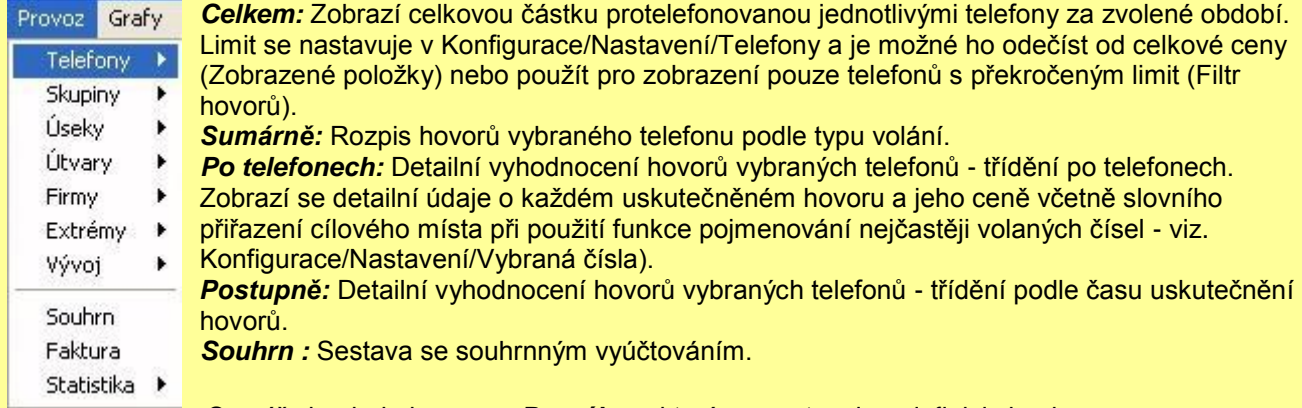

Sumář obsahuje i cenu za **Pronájem**, která se nastavuje v definici skupin

(Konfigurace/Nastavení/Skupiny) a **Poplatky** za telefon, který v sobě zahrnuje veškeré další poplatky za telefon (jen pro zvolené fakturační období).

# **Ukázka Provoz/Telefony/Sumárně:**

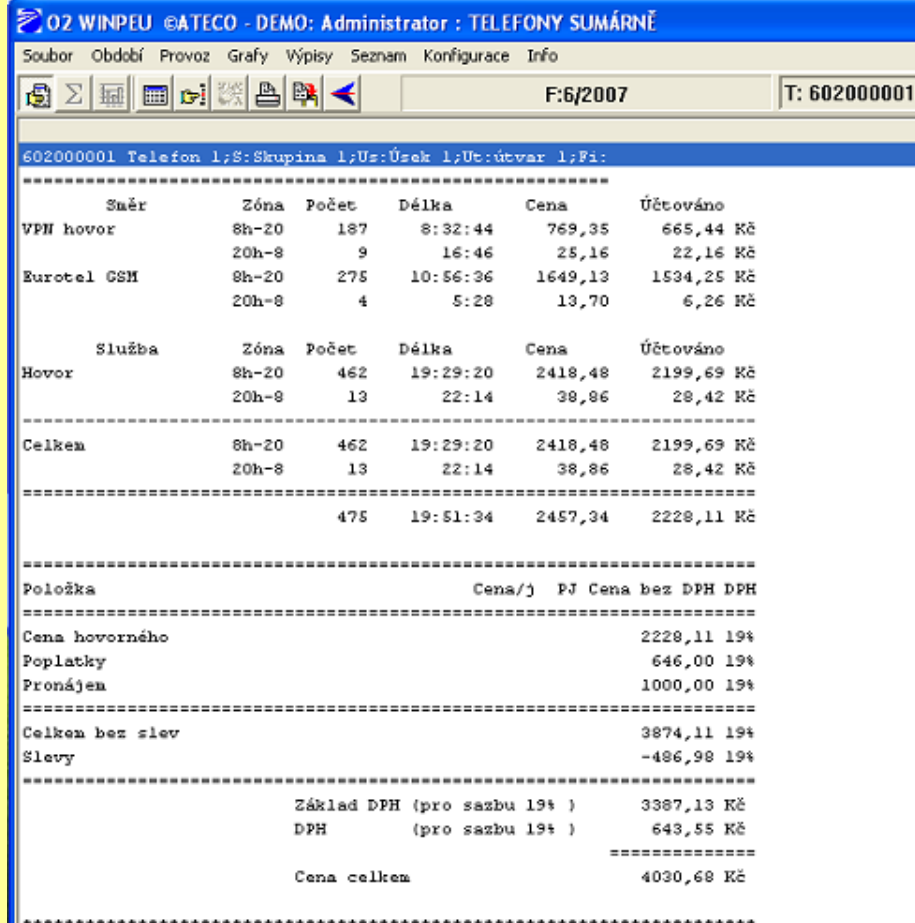

# **Ukázka Provoz/Telefony/Celkem:**

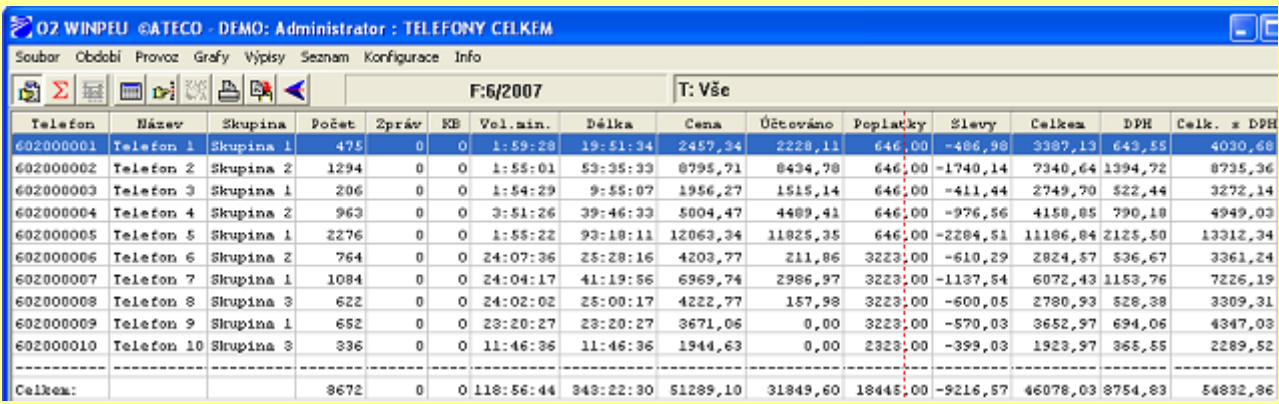

# **Ukázka Provoz/Telefony/Po telefonech:**

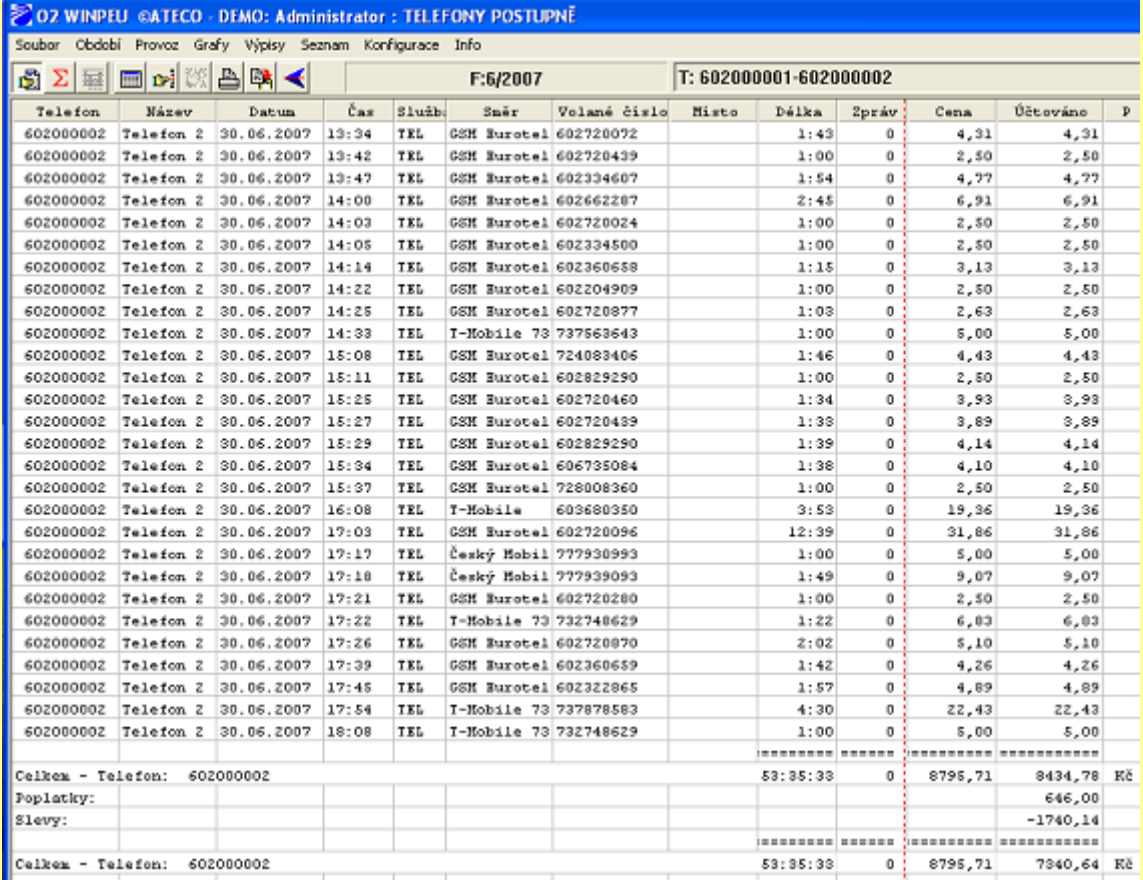

# **Ukázka Provoz/Telefon/Postupně:**

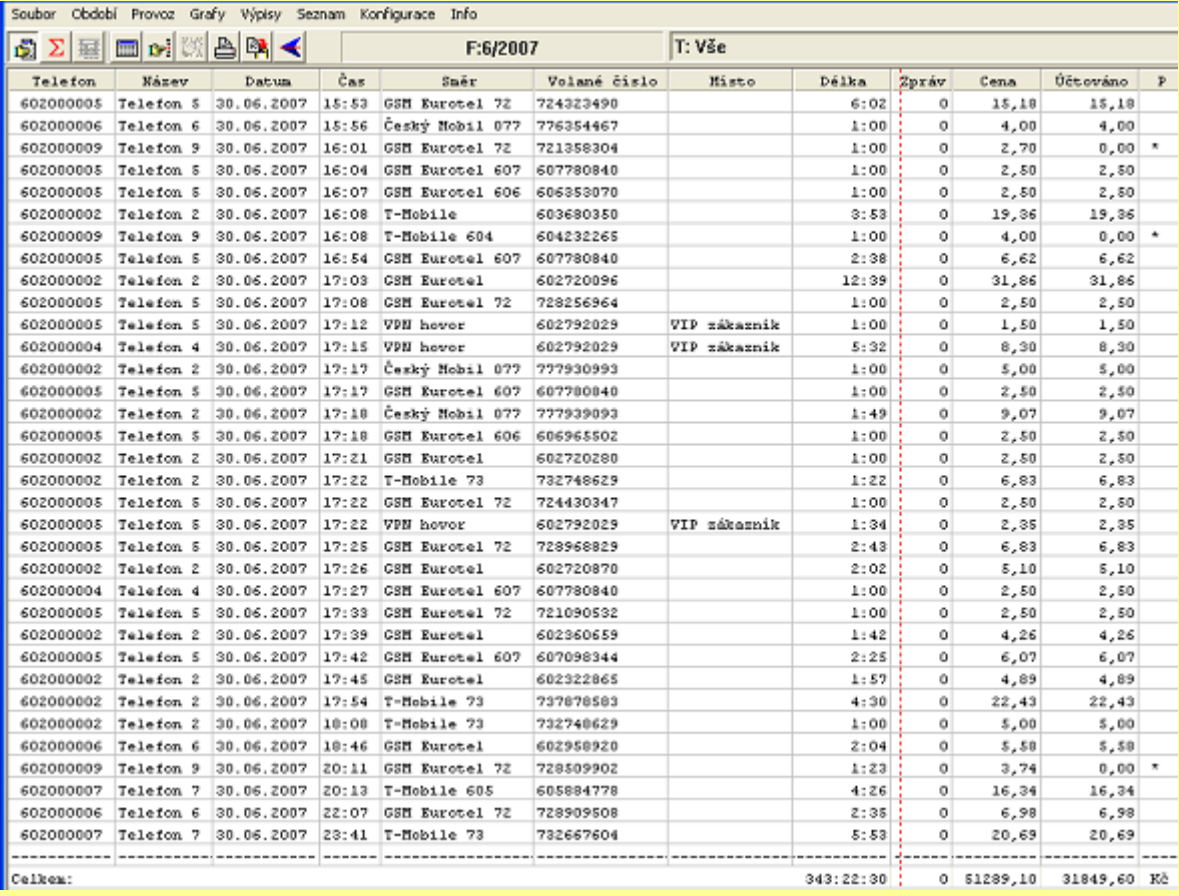

# **Ukázka Provoz/Telefon/Souhrn:**

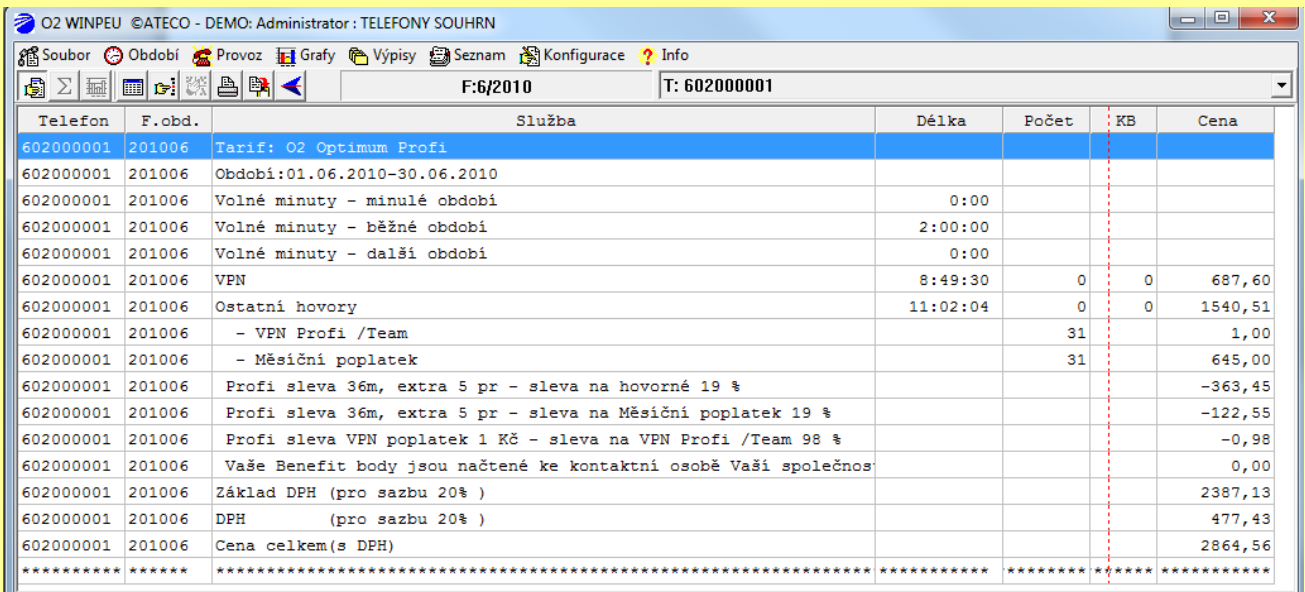

Poznámka: Různý formát a strukturu zobrazení lze navolit pomocí funkce Možnosti zobrazení (pravé tl.myši)

# **2.3.2 Skupiny:** Vyhodnocení hovorného skupin telefonů.

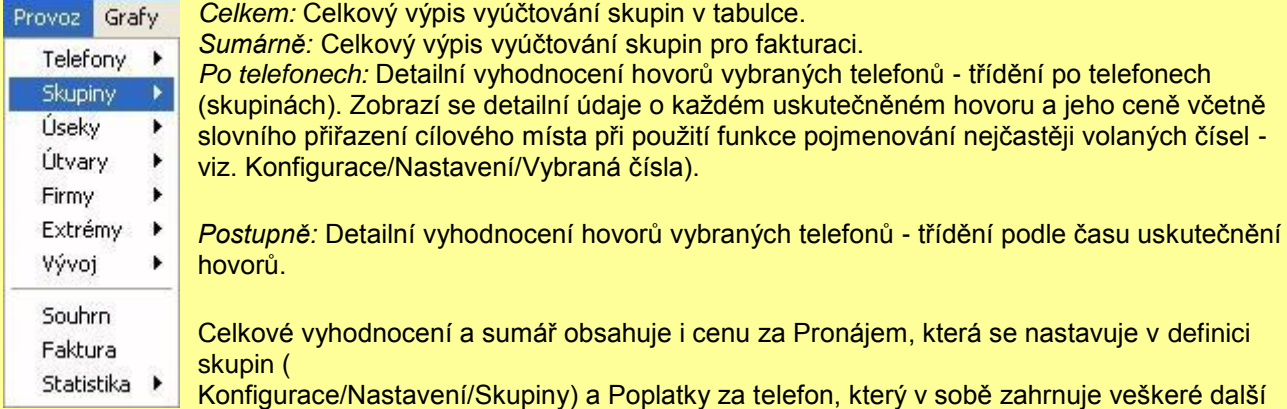

poplatky za telefon. (jen pro zvolené fakturační období).

# **Ukázka Provoz/Skupiny/Celkem:**

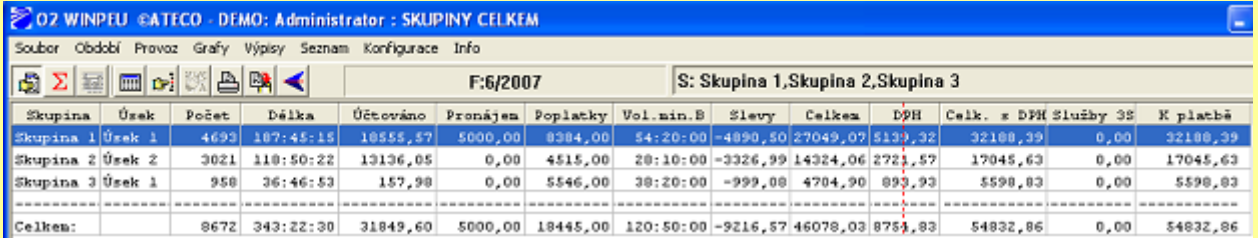

# **Ukázka Provoz/Skupiny/Sumárně:**

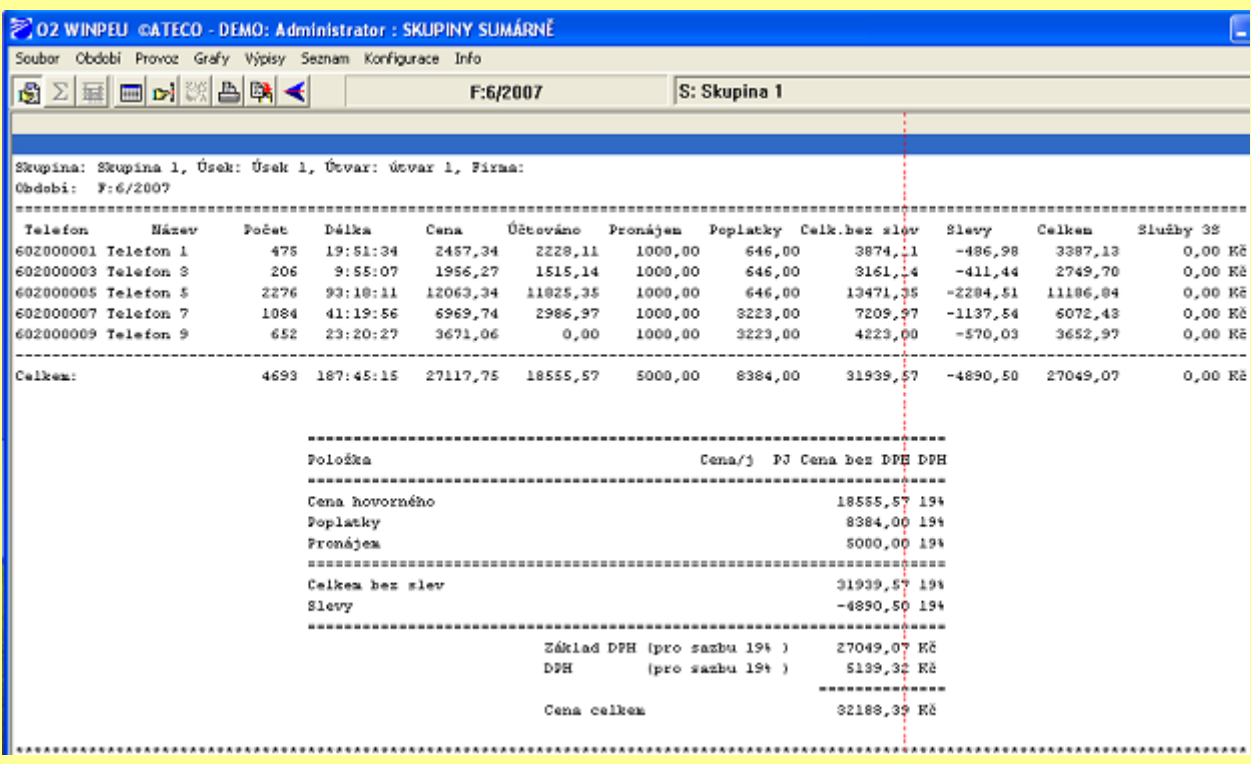

#### **Ukázka Provoz/Skupina/Po telefonech:**

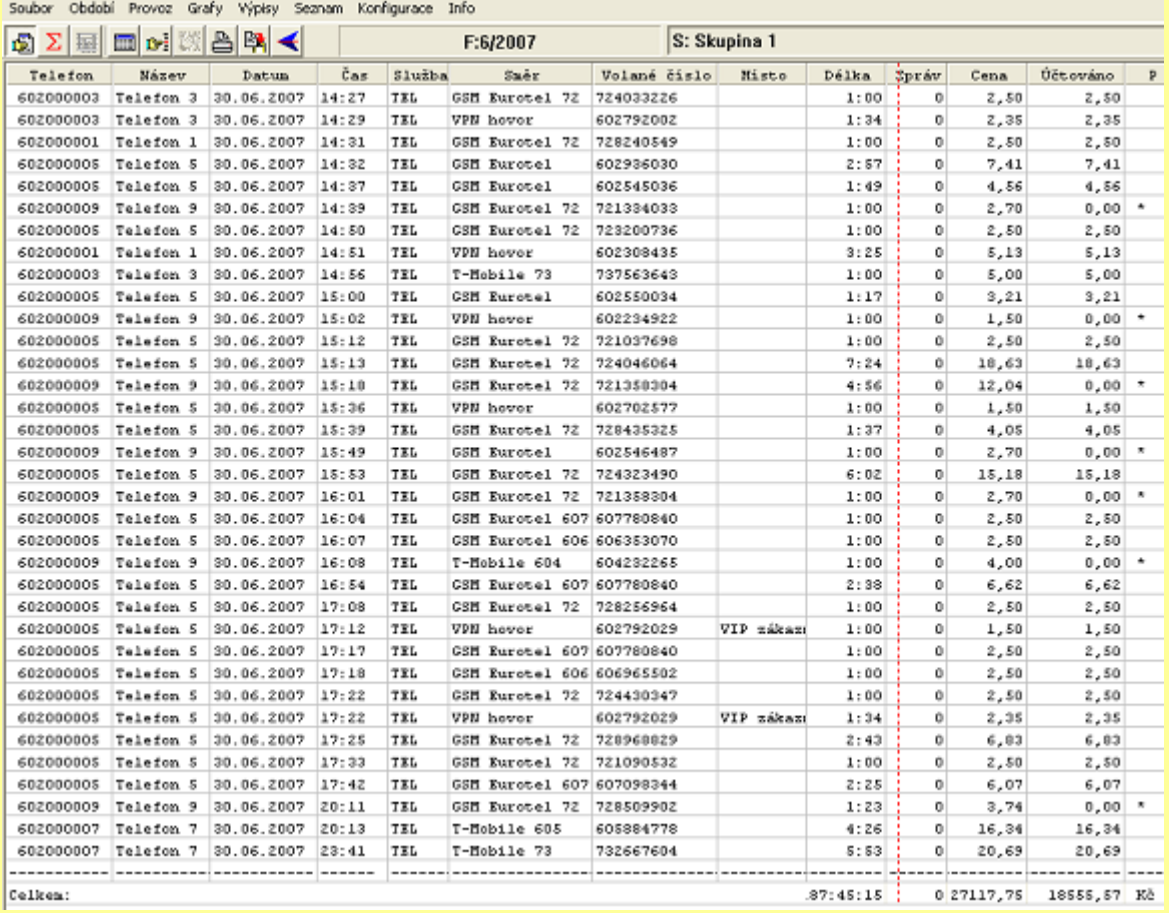

### **2.3.3 Úseky:** Vyhodnocení hovorného dle úseků telefonů.

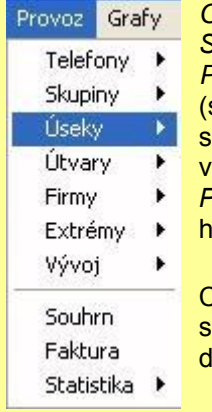

*Celkem:* Celkový výpis vyúčtování skupin do tabulky.

*Sumárně:* Celkový výpis vyúčtování skupin pro fakturaci.

*Po telefonech:* Detailní vyhodnocení hovorů vybraných telefonů - třídění po telefonech skupinách). Zobrazí se detailní údaje o každém uskutečněném hovoru a jeho ceně včetně lovního přiřazení cílového místa při použití funkce pojmenování nejčastěji volaných čísel viz. Konfigurace/Nastavení/Vybraná čísla).

*Postupně:* Detailní vyhodnocení hovorů vybraných telefonů - třídění podle času uskutečnění hovorů.

Celkové vyhodnocení a sumář obsahuje i cenu za Pronájem, která se nastavuje v definici skupin,Konfigurace/Nastavení/Skupiny) a Poplatky za telefon, který v sobě zahrnuje veškeré lalší poplatky za telefon. (jen pro zvolené fakturační období).

# **Ukázka Provoz/Úseky Celkem:**

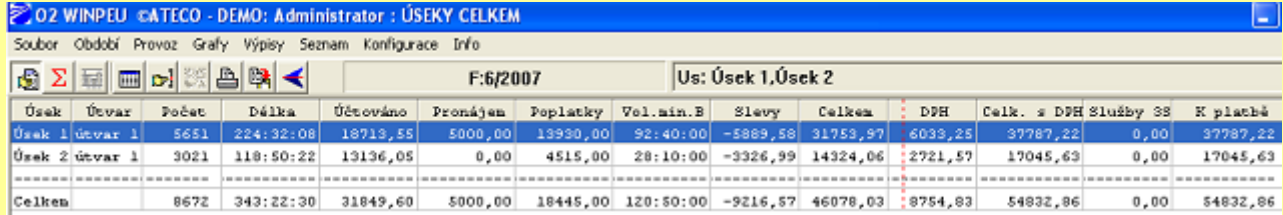

# **2.3.4 Útvary:** Vyhodnocení hovorného dle útvarů telefonů.

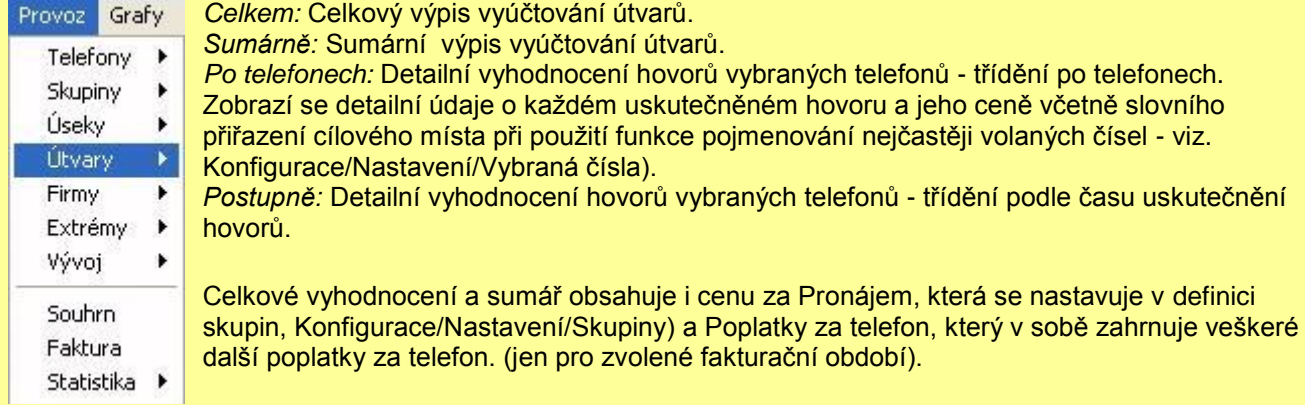

# **Ukázka Provoz/Útvary Sumárně:**

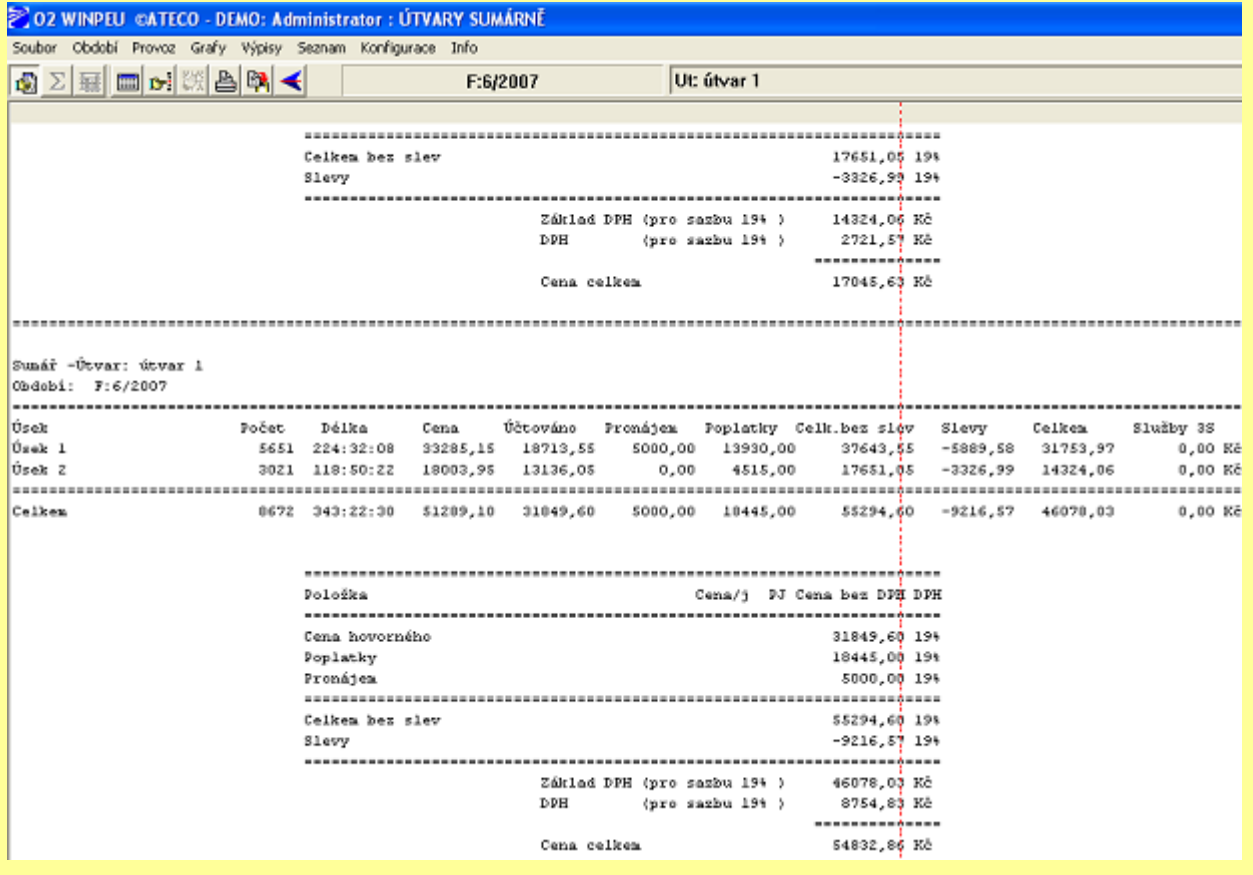

**2.3.5 Firmy:** Vyhodnocení hovorného dle firem.

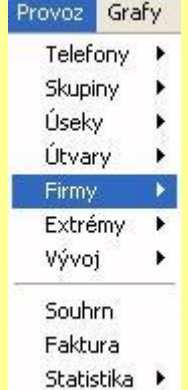

*Celkem:* Celkový výpis vyúčtování firem.

*Sumárně:* Sumární výpis vyúčtování firem.

*Po telefonech:* Detailní vyhodnocení hovorů vybraných telefonů - třídění po telefonech (firmách). Zobrazí se detailní údaje o každém uskutečněném hovoru a jeho ceně včetně slovního přiřazení cílového místa při použití funkce pojmenování nejčastěji volaných čísel viz. Konfigurace/Nastavení/Vybraná čísla).

*Postupně:* Detailní vyhodnocení hovorů vybraných telefonů - třídění podle času uskutečnění hovorů.

Celkové vyhodnocení a sumář obsahuje i cenu za Pronájem, která se nastavuje v definici skupin, Konfigurace/Nastavení/Skupiny) a Poplatky za telefon, který v sobě zahrnuje veškeré další poplatky za telefon. (jen pro zvolené fakturační období).

**2.3.6 Extrémy:** Zjistí statistiku extrémních hovorů. Výpočet se provádí v zadaném období, zobrazí se setříděný seznam.

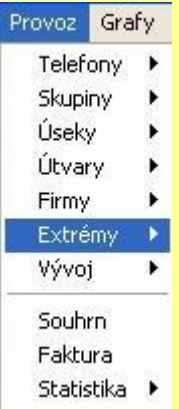

*Nejvolanější číslo:* Setříděný seznam podle kriteria nejvícekrát volaných čísel. *Nejrušnější den:* Setříděný seznam podle dnů s největším počtem hovorů. *Nejrušnější hodina:* Setříděný seznam podle hodin s největším počtem hovorů. *Nejnákladnější hovor:* Seznam hovorů setříděný podle cen.

**Poznámka:** Zkrácení doby výpočtu lze dosáhnout zkrácením vyhodnocovaného období nebo omezením výpočtu pouze na ty hovory, jejichž cena přesáhla určitou hodnotu (viz. Konfigurace/Možnosti).

#### **Ukázka Provoz/Extrémy Nejvolanější číslo:**

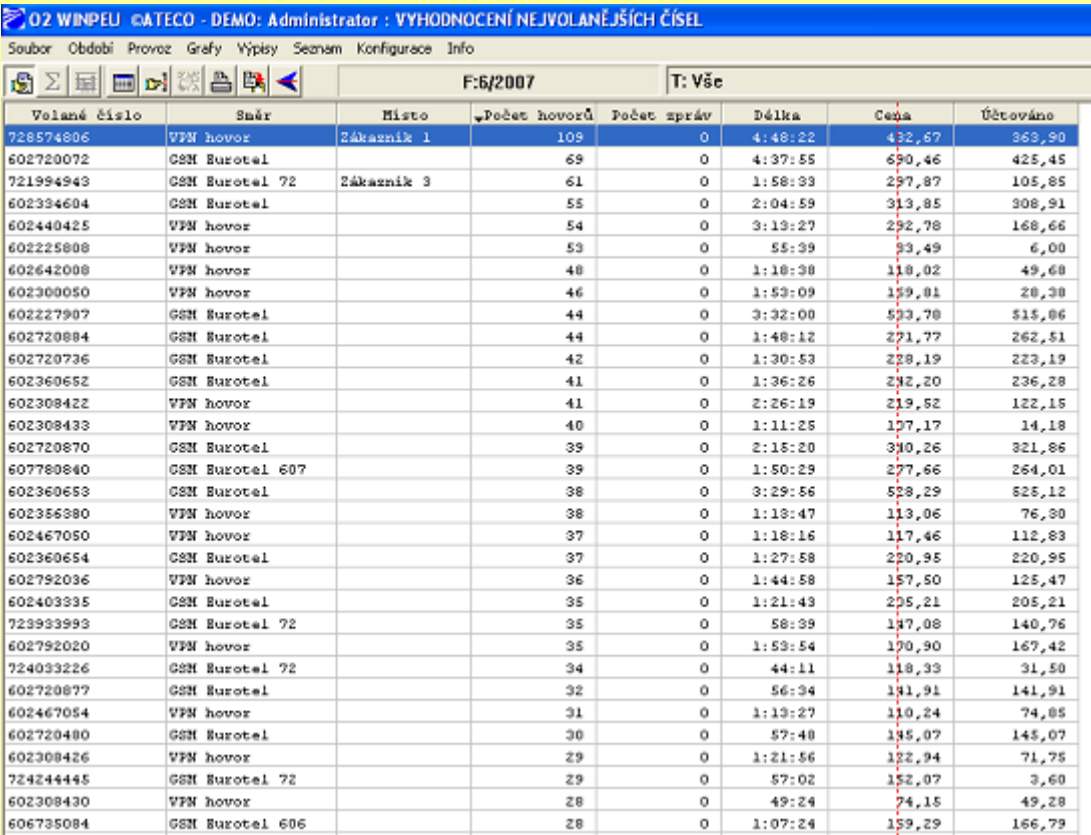

#### **2.3.7 Vývoj:** Vyhodnocení nákladů v čase.

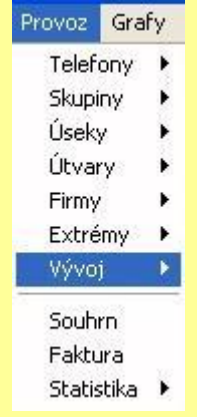

V zadaném období vypočte a zobrazí celkové údaje o provozu zvolených telefonů po jednotlivých **hodinách dne, dnech, týdnech nebo měsících.** Lze tak sledovat vývoj nákladů v čase, např. dnů v měsících. Po označení příslušného sloupce s kriteriem (např. hovorné) je možno graficky zobrazit příslušnou tabulce v čase (ikonka graf, třetí zleva).

Od verze 3.2 je možné zobrazit celkové měsíční náklady včetně poplatků i za více měsíců.

### **Ukázka Provoz/Vývoj/ Po dnech:**

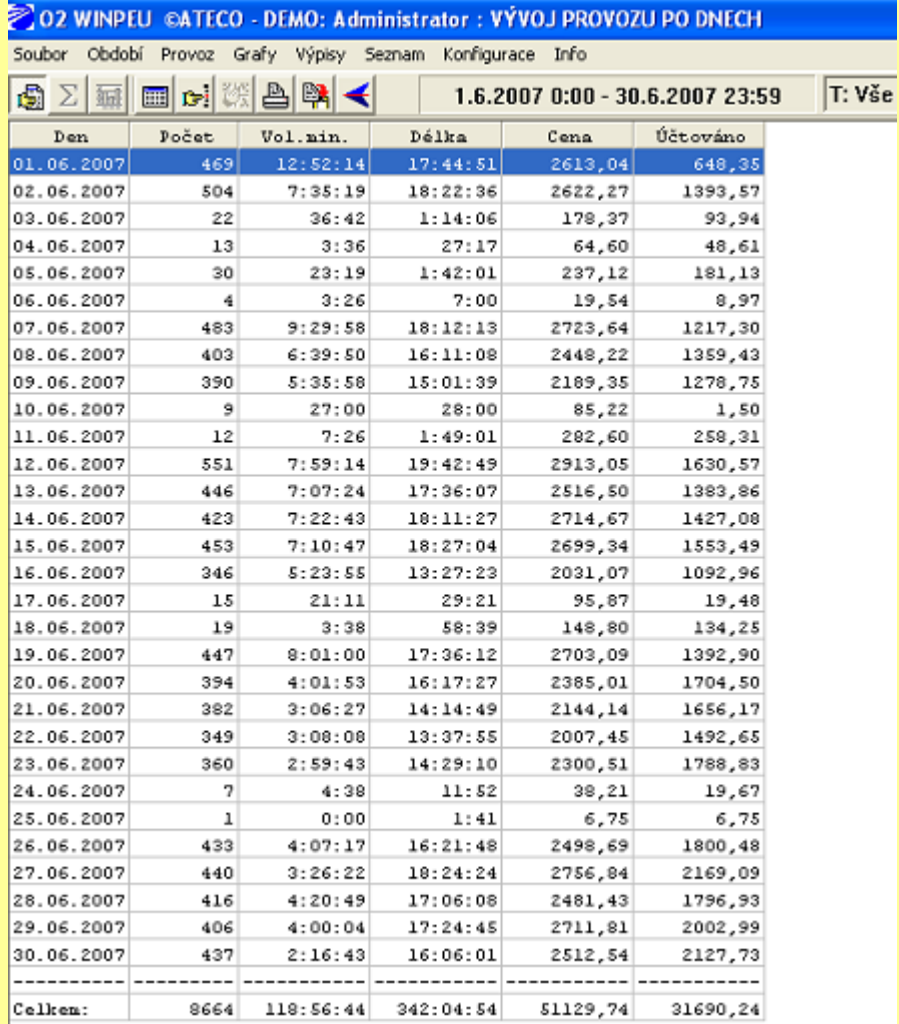

# **Ukázka Provoz/Vývoj/ Po dnech (graf dle sloupce Účtováno):**

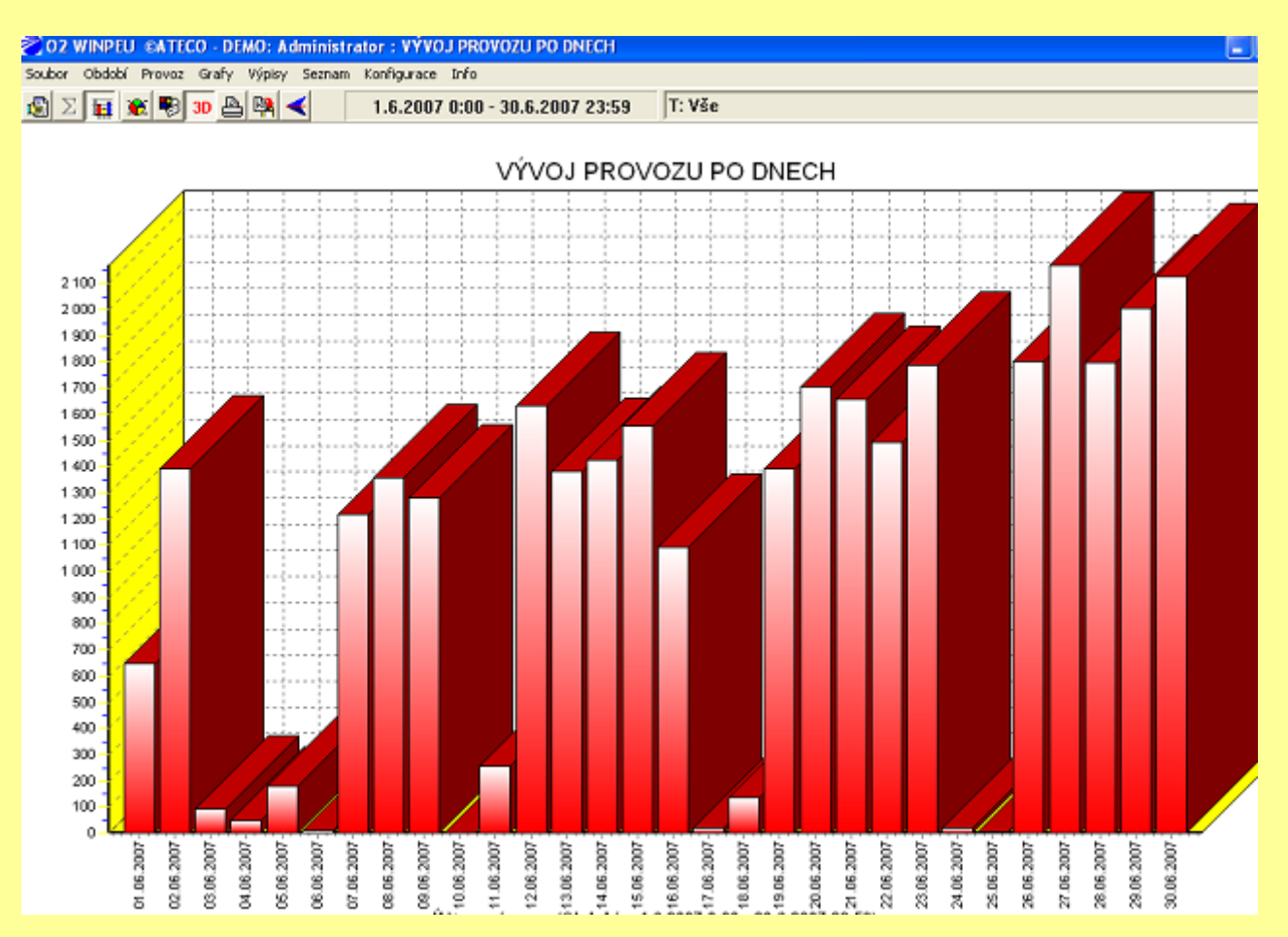

# **Ukázka Vývoj nákladů včetně poplatků za více účetních období (měsíců)**

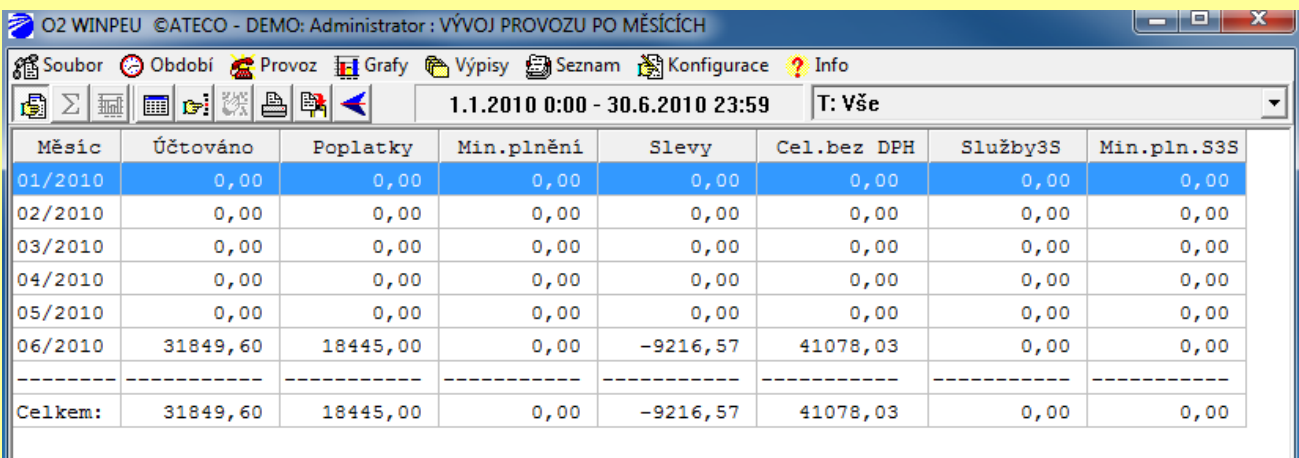

#### **2.3.8 Souhrn:** Vytvoření sestavy pouze z údajů ze souboru souhrn.

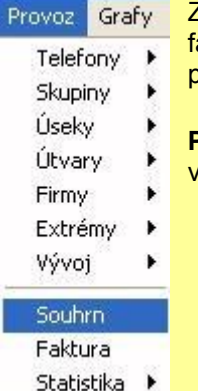

Zobrazí účtované hovorné a celkové poplatky získané ze souhrnných souborů pro zvolené fakturační období. Data se načítají pouze ze -s.CSV (souhrn) souborů. Lze tak provést porovnání hovorného proti souboru detail.

**Poznámka:** Je podporováno sloučení dat rozdělených do několika souborů souhrn, např. vzniklých při změnách customer kódu během měsíce.

#### **Ukázka Provoz/Souhrn:**

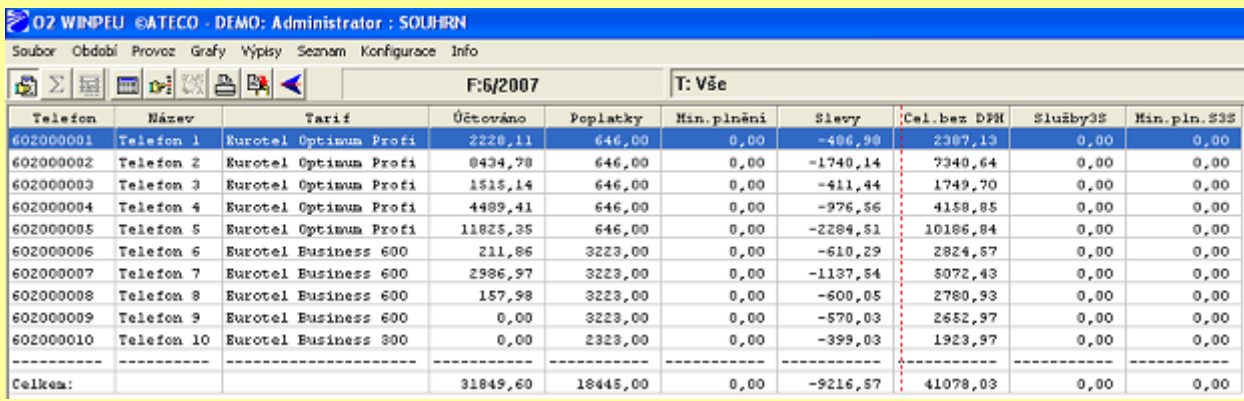

#### **2.3.9 Faktura:** Vytvoření sestavy pouze z údajů ze souboru souhrn.

Zobrazí celkovou účtovanou cenu bez DPH i s DPH ze souboru -F.CSV (faktura) pro všechny customer kódy ve zvoleném fakturačním období. V případě více faktur (souborů -f) se tyto vysčítají.

#### **Ukázka Provoz/Faktura:**

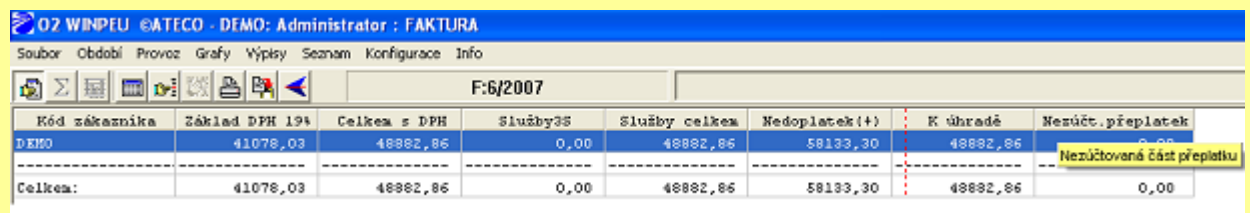

#### **2.3.10 Statistika:** Zobrazí soubory souhrných statistik.

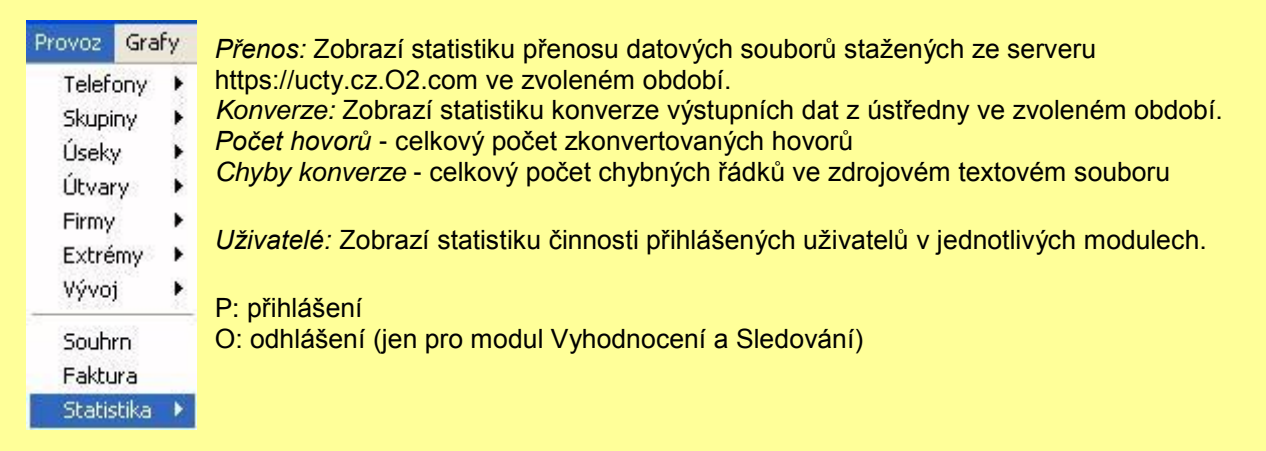

### *Změny*

K: provedena změna konfigurace

U: proveden příkaz Konfigurace/Uživatelé

V: spuštěn periodický výpis

I: proveden import dat od operátorů

Uživatelé se zřizují příkazem Konfigurace/Uživatelé. Režim přihlášení uživatele je aktivní při navoleném heslu u prvního uživatele.

**Poznámka:** Maximální velikost souborů se zaznamenanými daty (PRENOS.LOG a KONVERZE.LOG) je cca 60kB, proto se při delším a starším vyhodnocovaném období nemusí počáteční záznamy již zobrazit.

# **2.4 Příkaz GRAFY**

# **2.4.1 Vytíženost:**

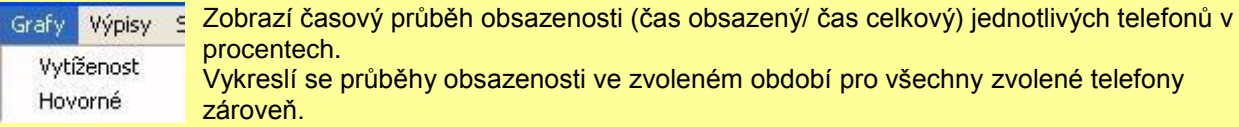

**2.4.2 Hovorné:** Zobrazí časový průběh hovorného jednotlivých telefonů.

Jsou vykresleny průběhy hovorného ve zvoleném období pro všechny zvolené telefony zároveň. Popis ovládání grafického zobrazení viz. Zobrazení grafů

**Poznámka:** Interval udávaný v záhlaví grafu určuje dobu v minutách odpovídající jednomu zobrazenému bodu grafu. Tento interval je ovlivněn zvoleným obdobím vyhodnocování. Při příliš dlouhém intervalu může být snížena přesnost výpočtu (dochází ke snížení časových změn grafu - vyhlazení).

# **Ukázka Graf/Telefony:**

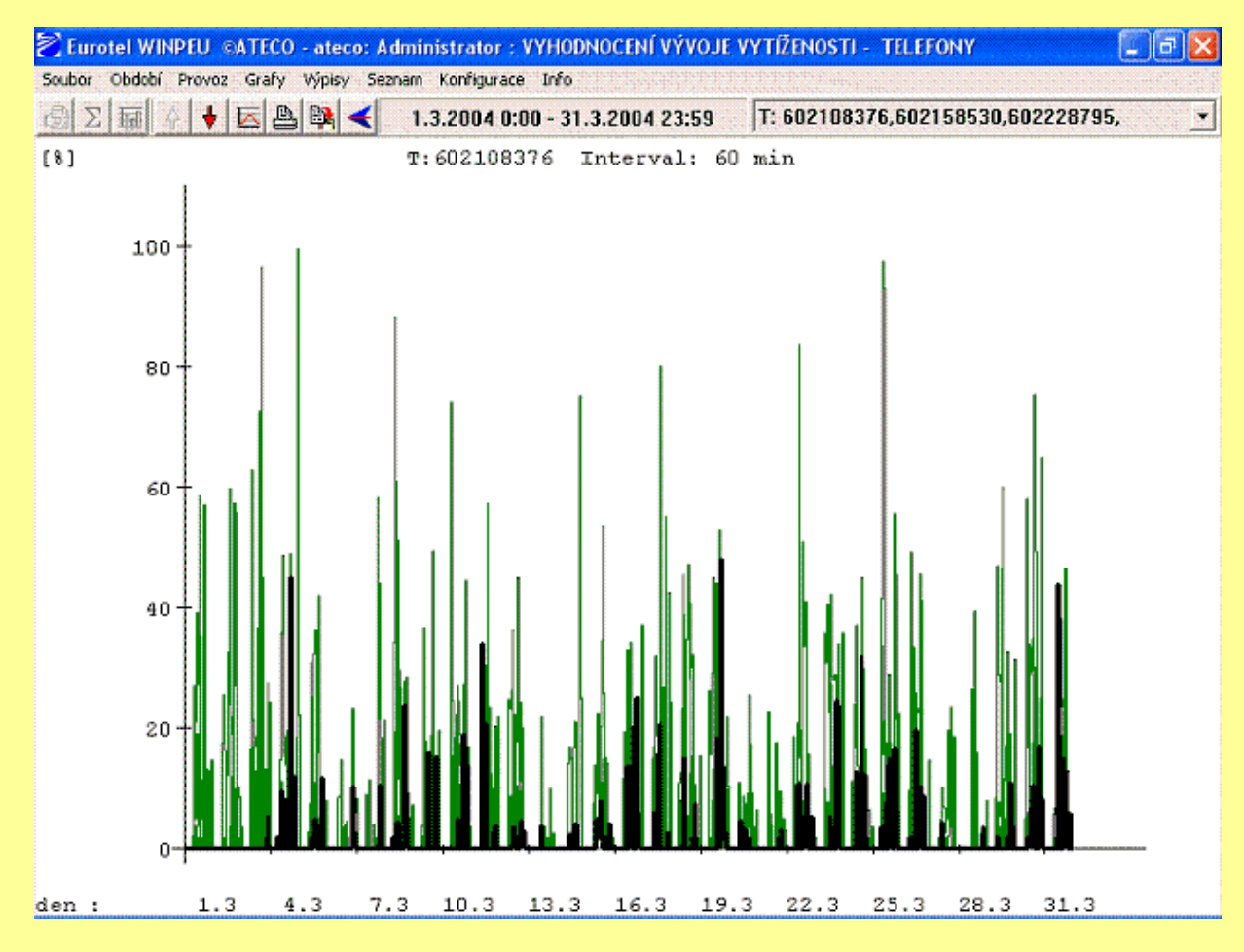

*Časový snímek vytíženosti telefonů*

# **2.5 Příkaz VÝPISY**

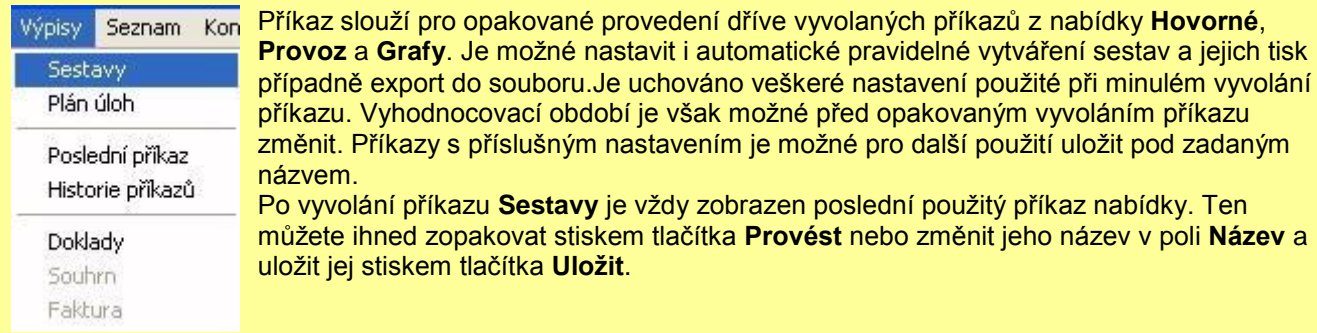

2.5.1 Sestavy: Možnost vytváření sestav pro opakující se příkazy.

#### Definice sestav:

Název: Zadání názvu posledního příkazu před uložením nebo volba dříve uložené sestavy výběrem ze seznamu

*Příkaz:* Typ zvoleného příkazu

*Filtr:* Nastavení filtru příkazu (symbolika viz. Filtr hovorů).

Tlačítkem Možnosti zobrazení je možné změnit nastavení voleb zobrazovaných položek. Tlačítkem Úprava filtrace je možné změnit nastavení filtru hovorů.

U příkazů s výběrem telefonů se v případě výběru celých skupin zobrazí zaškrtávací pole Skupiny. Je-li toto pole zaškrtnuto, zobrazuje se filtr telefonů pomocí skupin a výpis je takto i **uložen**. Při přidání nebo odebrání telefonů ze skupiny pak při dalším použití uloženého výpisu výsledná sestava respektuje tuto změnu.

*Období:* Vyhodnocovací období příkazu (moţné měnit stiskem tlačítka **Nastavit**) *Typ:* Typ vyhodnocovacího období

- *absolutní:* vyhodnocované období se navolí tak, jak bylo původně zadáno
- Následující volby nastaví vyhodnocované období relativně vzhledem k počátku období zvolenému v nabídce Období (při automatickém spuštění relativně k aktuálním datu vašeho počítače):
- *relativní:* v aktuálním měsíci nastaví stejný rozsah dnů jako v původním období
- *měsíc:* nastaví období na celý aktuální měsíc
- *minulý měsíc:* nastaví období na celý minulý měsíc

Při zaškrtnuté volbě **dd.mm.-dd.mm** se výpis provede pro měsíční období počínající zadaným datem spuštění.

*Vygenerovat fakturu:* Před tiskem nebo exportem spustí příkaz Soubor/Faktura. Zpracovat prázdné: Při zaškrtnutí této volby se vygenerují výpisy i tehdy, neobsahují-li žádný uskutečněný hovor (případně jinou účtovanou položku). *Tisk:* Zobrazená sestava se vytiskne.

Nastavení tisku: Není-li zaškrtnuto tisk se provede na výchozí tiskárně Windows s použitím výchozího nastavení tiskárny. Chcete-li použít jinou tiskárnu nebo zvolit jinou orientaci papíru než výchozí, zaškrtněte tuto volbu a proveďte příslušné nastavení po stisku tlačítka Nastavení tisku.

*Export do souboru:* Typ souboru:

- *Text - TXT:* Zapíše výsledek v textovém tvaru s formátem daným příkazem Konfigurace/Sestava
- *Tisk PRN: Zapíše výstup ve stejném tvaru jako při použití příkazu Tisk do souboru. Tisk souboru* může být proveden dodatečně (např. příkazem DOS: copy /b 990101.prn lpt1).
- *dBase II - DBF:* Zapíše výstup v databázovém formátu DBF.
- *HTML - HTM:* Zapíše výstup v internetovém formátu HTML.
- *XML - XML:* Zapíše výstup v internetovém datovém formátu XML.
- *MS Excel - XLS:* Zapíše výstup ve formátu XLS (jen při nainstalovaném Microsoft Excel V 8.0 a vyšší (součást MS Office 97)). Při zobrazeném grafu 3D zapíše do souboru graf.
- *BMP,WMF,EMF,JPG:* Při zobrazeném grafu 3D zapíše do souboru obraz grafu ve zvoleném formátu (BMP- bitová mapa, WMF- Windows Meta File, EMF- Extended Meta File, JPG- JPEG). Soubory typu WMF a EMF jsou vhodné pro vkládání do dokumentů MS Office.

Poznámka: Při zadání úplného jména souboru pro ukládání souborů se při exportu faktur s více odběrateli (např. z příkazu Hovorné/Pobočky/Po pobočkách) vygeneruje jeden XLS soubor s jednotlivými fakturami v různých listech.

Jméno: Je možné zadat úplné jméno souboru nebo adresář pro ukládání souborů s automaticky generovaným názvem.

- *úplné jméno souboru:* Soubor se zapíše se zadaným jménem.
- *adresář:* Jméno končí znakem \.Výsledek zapíše do zadaného podadresáře se jménem daným aktuálním datem počítače (rrmmdd.txt, rrmmdd.prn, rrmmdd.xls, rrmmdd.dbf).

Přidat k souboru: Pro typy souboru Text a dBase II a zvoleném úplném jménu souboru je možné výpis přidávat na konec souboru.

*Odeslat na adresu:* Soubor zapsaný podle nastavení Export do souboru se odešle na zadanou adresu e-mail. Je moţné zadat více příjemců najednou - jejich adresy oddělte středníkem (;). Odeslání se provádí pomocí programu elektronické pošty zvoleného volbou **Program pro E-mail** v příkazu Konfigurace/E-mail.

Periodické spouštění: Pro typy sestav měsíc, a minulý měsíc je možné nastavit periodické spouštění výpočtu sestav a jejich export a tisk podle nastavení sestavy. Vyhodnocované období (je určeno relativně k okamžiku spuštění) je možné nastavit po zaškrtnutí volby **Periodické spouštění**.

*Pro typ sestavy:* měsíc, minulý měsíc - lze zvolit den v měsíci a čas spuštění

V poli **Příští spuštění** se zobrazí datum následujícího spuštění podle aktuálního nastavení.

*Tlačítka:*

*Provést:* Provede zvolený příkaz

*Zrušit:* Storno

*Uložit:* Uloţí zvolený příkaz do souboru.**Kopii** výpisu je moţné vytvořit změnou **Názvu** výpisu. Po stisku tlačítka **Uložit** se zobrazí dialog **Přejmenovat výpis**. Při volbě **Ano** se výpis uloţí s jiným názvem, při volbě Ne se uloží kopie výpisu a původní výpis se zachová.

Současně jsou uloženy všechny výpisy i v textovém tvaru do souboru DATA\VYPISY.TXT. Z tohoto souboru je možné definici výpisů importovat např. do nové verze programu.

*Smazat: Smaže zvolený příkaz z disku (Poslední volbu nelze smazat) Import:* Načte uložené výpisy z textového souboru VYPISY.TXT (viz. tlačítko Uložit). Je možné zvolit adresář, ve kterém se soubor nachází a vybrat výpisy pro import.

*Plán:* Zobrazí přehled naplánovaných úloh (Plán úloh) *Upravit:* Editace nastavení filtru u uložených příkazů.

**Poznámka:** Změny v nabídce **Konfigurace/Nastavení**, zvláště pak smazání nadefinovaných skupin, úseků, účtů atd., může vést ke změně významu uložených sestav.V příkazu zvolené skupiny, úseky, útvary a střediska jsou ve výpisu uloženy pomocí jejich symbolických názvů. Změna názvu proto povede k tomu, že při dalším vyvolání výpisu nebude skupina se změněným názvem do výstupní sestavy zařazena.

Předvolby z lokální nabídky Možnosti zobrazení jsou součástí ukládaných údajů Výpisy/Sestavy. (To znamená, že např. při spuštění Výpisu tlačítkem Provést se použijí zobrazené sloupce tak, jak byly nastaveny v okamžiku uložení definice Výpisu). Úpravu můžete provést stiskem tlačítka Možnosti zobrazení.

# **Ukázka Výpisy/Sestavy:**

(Příkaz Provoz/Skupiny/Celkem, za minulý měsíc, vytváření periodické, vždy k 1. dne dalšího měsíce, soubor bude v Excellu, uloží se do adresáře Data\Vypisy\, a příslušný rok a měsíc (např 2007-05), sestava se rovněž odešle na email [info@abcd.cz,](mailto:info@abcd.cz) k mailu se navíc připojí soubor s informacemi info.doc)

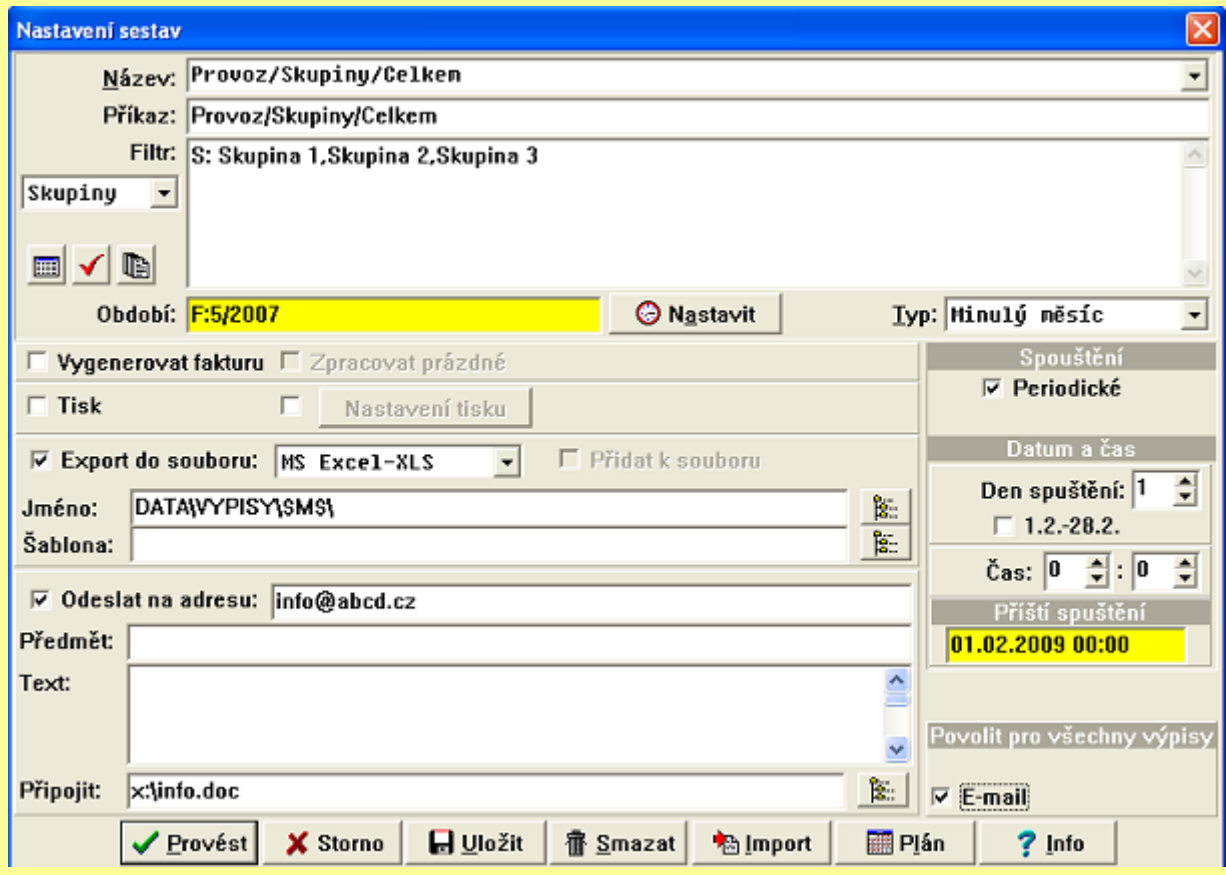

**2.5.2 Plán úloh:** Zobrazí přehled naplánovaných úloh (výpisů).

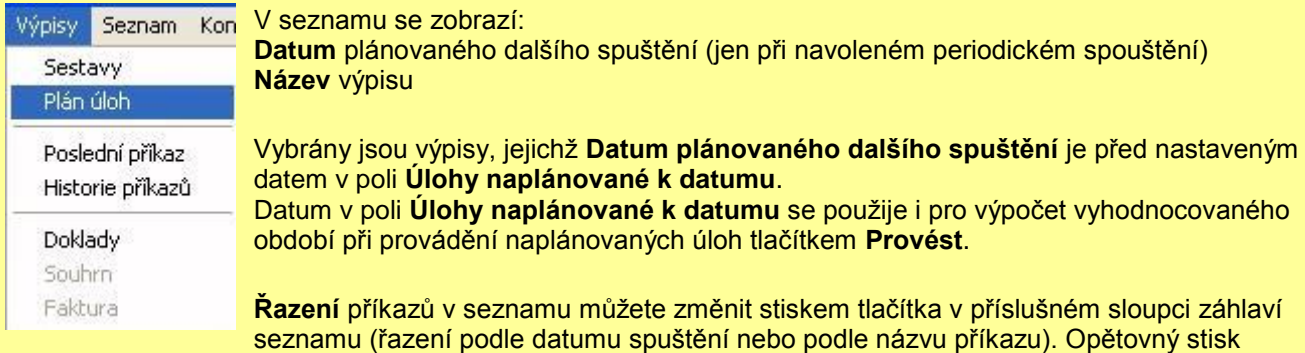

stejného tlačítka změní řazení na opačné.

Poklepnutím na položku v seznamu se dostanete přímo do dialogu Výpisy/Sestavy.

*Funkce tlačítek Nastavení:* Změna datumu v poli Úlohy naplánované k datumu *Provést:* Provede všechny v seznamu vybrané výpisy *Vše:* Vybere všechny výpisy v seznamu *Nic:* Zruší výběr všech výpisů v seznamu *Import:* Načte uložené výpisy z textového souboru VYPISY.TXT (viz. tlačítko Uložit v příkazu Výpisy/Sestavy). Smazat: Smaze označené příkazy.

# **2.5.3 Poslední příkaz:**

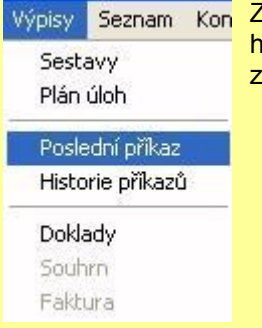

Zobrazí se zadávací formulář posledního zvoleného příkazu s přednastaveným filtrem novorů podle posledního příkazu. Nastavení filtru můžete pozměnit a poslední příkaz zopakovat stiskem tlačítka OK.

**2.5.4 Historie příkazů:** umoţňuje zopakovat posledních cca 50 zadaný příkazů. Příkaz, který chcete zopakovat, vyberte ze seznamu a stiskněte tlačítko **Provést**.

Příkazem vyhodnocované období můžete oproti původnímu použití příkazu změnit stiskem tlačítka **Nastavit**. **Řazení** příkazů v seznamu můţete změnit stiskem tlačítka v příslušném sloupci záhlaví seznamu (řazení podle datumu spuštění nebo podle názvu příkazu). Opětovný stisk stejného tlačítka změní řazení na opačné.

# **2.5.5 Doklady:**

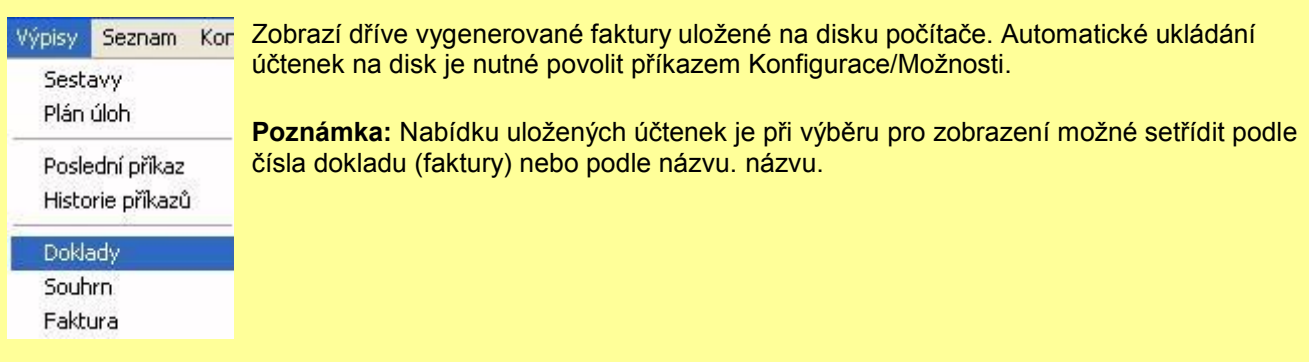

# 2.5.6 Souhrn: Prohlížení původních souborů souhrn( -s.csv).

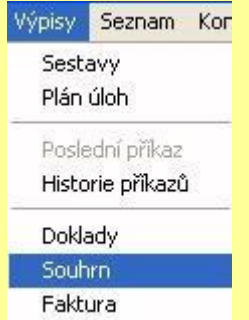

Zobrazí obsah sumárních souborů (-S.CSV) načtených příkazem Soubor/Aktualizace společně s podrobnými daty o hovorech. Sumární data jsou v CSV souborech typu (**-s**). Tímto příkazem je možné jednotlivé soubory (-S.CSV) prohlížet. Příkazy jsou povolené jen pro zvolené období typu **Faktura**.

Je moţné zobrazit současně více souborů. Ve stavové řádce se zobrazuje celkový **Počet**  telefonů, jejichž data se zobrazují ve vybraných souborech. Tyto počty musí souhlasit v příkazech **Výpisy/Souhrn** a **Výpisy/Faktura (**počet telefonů**)**. V případě nesouhlasu je nejčastější problém ve špatném vygenerování zákaznických dat službou PEU (obvykle je fakturováno více telefonů, než pro kterou je aktivována služba PEU).

### **Ukázka Výpisy/Souhrn:**

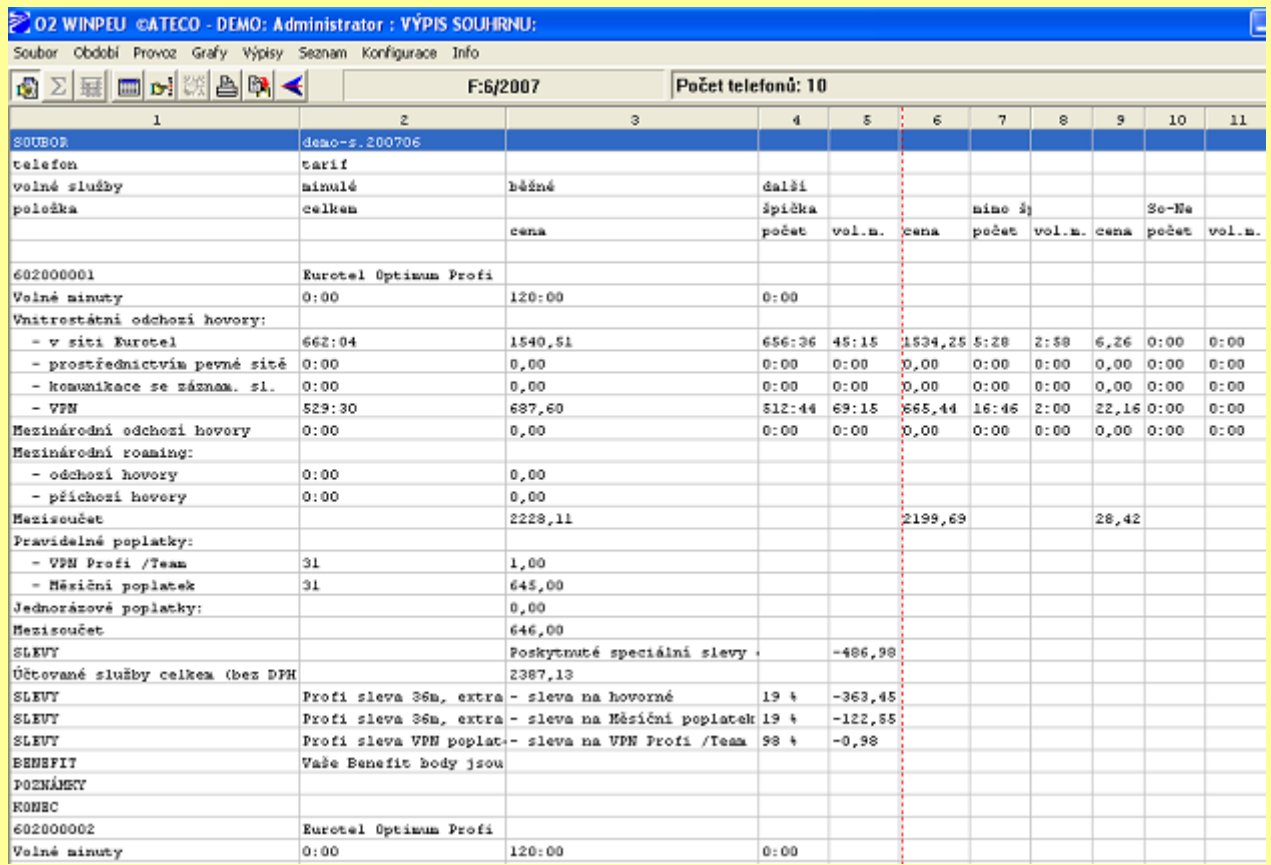

# 2.5.7 Faktura: Prohlížení původních souborů faktura (-f.csv)

Zobrazí obsah sumárních/fakturační souborů CSV načtených příkazem Soubor/Aktualizace společně s podrobnými daty o hovorech. Sumární data jsou v **CSV** souborech typu (**-s**), fakturační data v souborech typu (**-f**). Příkazy jsou povolené jen pro zvolené období typu **Faktura**.

Je možné zobrazit současně více souborů. Ve stavové řádce se zobrazuje celkový Počet telefonů, jejichž data se zobrazují ve vybraných souborech. Tyto počty musí souhlasit v příkazech **Výpisy/Souhrn** a **Výpisy/Faktura**.

# **2.6 Příkaz SEZNAM**

### **2.6.1 Vybraná čísla:** zobrazí seznam vybraných čísel

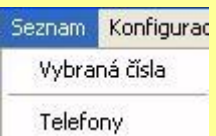

.Ke každému volanému číslu je možné si nastavit textové upřesňující přiřazení např. 14112 - přesný čas, 800123456 Telefonica, atd. a tak si vytvořit vlastní tabulku volaných čísel (viz příkaz Konfigurace/nastavení/Vybraná čísla). Zobrazení celkové tabulky se provede tímto příkazem atd.

### **2.6.2 Telefony:** zobrazí seznam telefonních čísel a jejich přiřazení.

Zobrazí příslušnost telefonu v hierarchickém členění se zadanými popisy. T.j zobrazí se kompletní nastavená organizační struktura společnosti.To se nastavuje pomocí Konfigurace/Nastavení/Telefony).

# **2.7 Příkaz KONFIGURACE**

**2.7.1 Nastavení:** Zde se provádí základní nastavení základních parametrů programu.

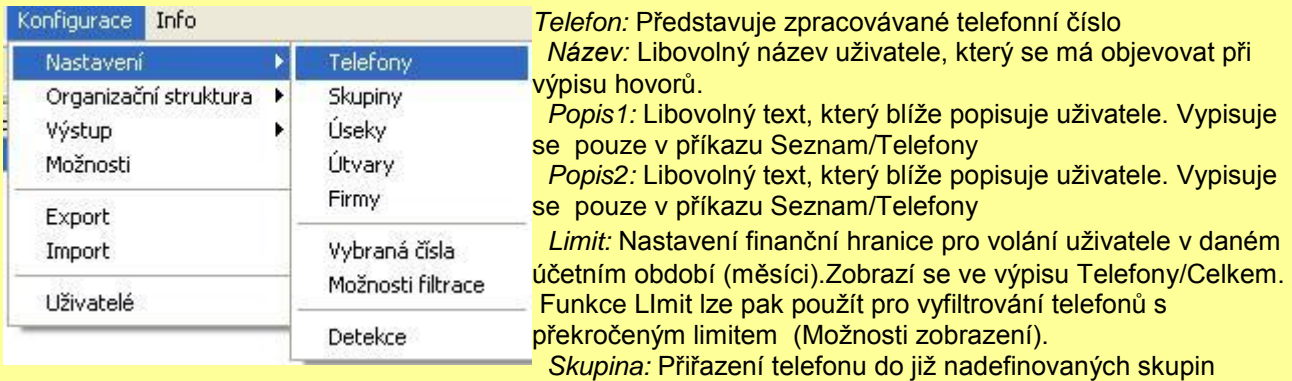

### (organizační struktura)..

*Zobrazit:* V nabídce výběru telefonů budou zobrazovány pouze telefony, které mají tuto volbu zaškrtnutou (lze využít pro nezobrazování určitého telefonu např. vedoucí firmy si nepřeje, aby jeho telefonní číslo bylo v sestavách zobrazováno)

Pro nastavení vyšších prvků organizační struktury se použijí odpovídající příkazy:

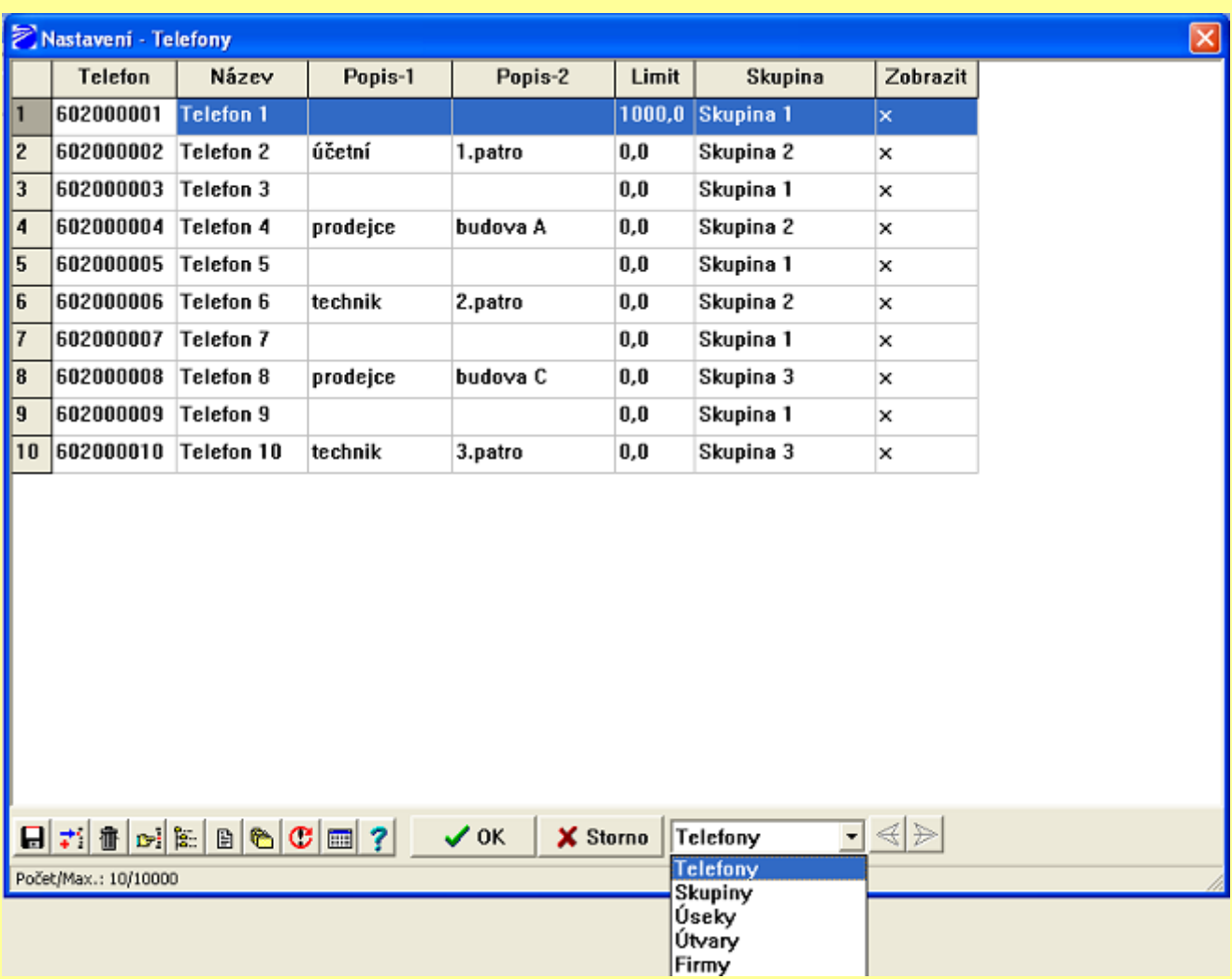

*Navolení použitých telefonů*

Grafické ikony v levém dolním rohu představují:

disketa - uložení dané konfigurace +/- - vložení nového řádku popelnice - výmaz zvoleného objektu ruka - vyhledání strom - přechod na stromovou strukturu náhled - náhled vytvořené sestavy složky - hromadné naplnění položek ! - návrat poslední změny zobrazení - možnosti zobrazení

Skupiny: Telefony je možné sdružovat do skupin, přičemž žádný se nemůže vyskytovat ve více skupinách najednou. Volitelné parametry skupiny:

*Název:* Libovolné pojmenování skupiny objevující se ve výpisu vyúčtování skupiny (viz. Provoz/Skupiny). *Pronájem:* Měsíční paušál, připočte se k celkovým účtovaným cenám hovorů skupiny

*Úseky:* Úsek je několik skupin poboček, pro které chcete udělat souhrnný účet (viz. Provoz/Úseky). Každému úseku můžete přiřadit:

*Název:* Libovolné pojmenování objevující se ve výpisu vyúčtování úseku.

*Skupiny:* Tímto tlačítkem přiřadíte úseku některé z předem nadefinovaných skupin

*Útvary:* Útvar je několik úseků poboček, pro které chcete udělat souhrnný účet (viz. Hovorné/Útvary). Každému útvaru můžete přiřadit:

*Název:* Libovolné pojmenování objevující se ve výpisu vyúčtování útvaru.

*Úseky:* Tímto tlačítkem přiřadíte útvaru některé z předem nadefinovaných úseků (viz.

Konfigurace/Nastavení/Úseky).

*Firmy:* Firma je několik útvarů telefonů.

Každé Firmě můžete přiřadit:

*Název:* Pojmenování.

*Útvary:* Tímto tlačítkem přiřadíte útvaru některé z předem nadefinovaných úseků (viz.

Konfigurace/Nastavení/Útvary).

# **Vybraná čísla:**

Umoţňují přiřadit symbolické jméno volanému číslu. Toto jméno čísla se zobrazuje v podrobném rozpisu hovorů ve sloupci Místo.

Předčíslí: Na shodu testované počáteční cifry volaného čísla. Předčíslí může být vyplněno automaticky volbou příkazu **Vybraná čísla** lokální nabídky (pod pravým tlačítkem myši) v podrobném zobrazení hovorů (např. Provoz/Telefony/Postupně). Do předčíslí se přenese volané číslo z vybrané řádky tabulky.

*Název: Pojmenování volaného čísla. Jestliže se začátek volaného čísla (Předčíslí) shoduje s některým se* zadaných čísel bude ve výpisu hovoru použito místo volaného čísla příslušné zadané Jméno (vhodné např. pro označení stálých zákazníků).

*Označení:* Zařazení čísla do označených skupin čísel pro účely filtrace hovorů při generování výstupních sestav.

Volanému číslu je možné přiřadit symbolické označení (např. 0-99).

- **0** odpovídá neoznačenému číslu a číslu nevyskytujícímu se ve vybraných číslech
- **1** odpovídá např. číslům zákazníku dodavatelů vaší firmy

**2**- odpovídá např. číslům odběratelů vaší firmy atd.

Do výstupní sestavy budou zahrnuty hovory s volaným číslem odpovídajícím ve filtru zvolenému označení volaného čísla (Filtr hovorů).

Symbolické označení je možné změnit po stisku tlačítka Označení.

Poznámka: Označení je možné využívat při filtraci hovorů.

# **Možnosti filtrace:**

Definuje řetězec, kterým musí začínat hodnota ve sloupci *Směr/Služby* v podrobném zobrazení hovorů, aby byla příslušná položka filtru vyhodnocena jako splněná.

# **Detekce:**

Automaticky navolí v konfiguraci použité telefony ze zaznamenaných dat ve zvoleném období. Funkce se využívá pro základní navolení zpracovávaných telefonních čísel do programu t.j. aby se tyto nemusely zadávat ručně.Před použitím příkazu je nutné nejprve konvertovat údaje o hovorech za příslušné období, t.i. musí existovat soubor Telsrrmm.lea. (rr rok, mm měsíc). Po navolení období příkazem Období je možné

spustit příkaz Detekce.

Příkaz se používá jako kontrola, zda-li ve výstupních sestavách se opravdu počítá se všemi čísly společnosti (zda-li náhodou nedošlo k jejich úmyslnému odvolení).

**Poznámka:** Při konverzi dat (ze souborů .csv nebo -.zip) se zároveň vždy provádí detekce.

**2.7.2 Organizační struktura:** Umoţňuje v jednom přehledném formuláři zadat všechny parametry telefonu včetně jeho zařazení do hierarchie organizační struktury.

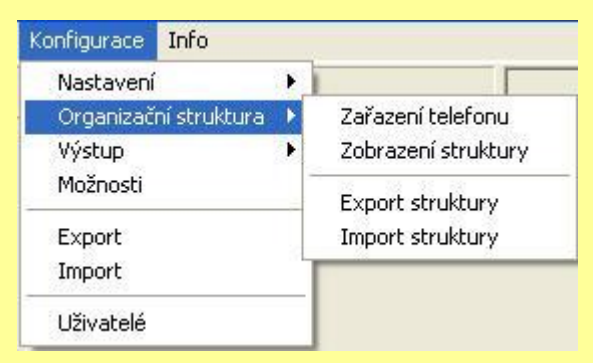

Ovládací tlačítka palety funkcí poskytují užitečné funkce pro vyplňování formuláře

(Uložení, Vložení, Smazání, Vyhledání, Nápověda). Vyplňování se začne výběrem čísla telefonu, jehož parametry chcete měnit. Vyhledání je usnadněno rolováním seznamu po zadání počátečních znaků hledaného řetězce znaků, zadané počáteční znaky jsou zobrazeny ve stavovém řádku.

Zobrazí se již nastavené parametry, které můžete běžným způsobem měnit.

Sloupce reagující na poklepání vyvoláním nastavovacího formuláře jsou vyznačené **(..)** v záhlaví formuláře. Nastavovací formulář nabídne výběr hodnot dosud použitých pro tento parametr.

Výběrem hodnoty v poli *Skupina* přiřadíte telefon do zvolené skupiny a můţete opravit parametry skupiny. Parametry skupiny mohou být měněny i bez předchozího výběru čísla telefonu.

Výběrem hodnoty v poli *Úsek* přiřadíte skupinu do zvoleného úseku. Další parametry v řádku nejsou měnitelné.

**Zobrazení struktury** umožní provést přehledné zobrazení všech vložených položek.

**Export struktury** umožňuje automaticky provést export kompletní organizační struktury v naplánovaný čas do zadaného místa (ve zvoleném formátě txt,csv,xls).

**Import struktury** umožňuje automaticky provést import kompletní organizační struktury v naplánovaný čas ze zadaného místa.

**2.7.3 Výstup:** Definují se další parametry programu, hlavně pro výstupní sestavy.

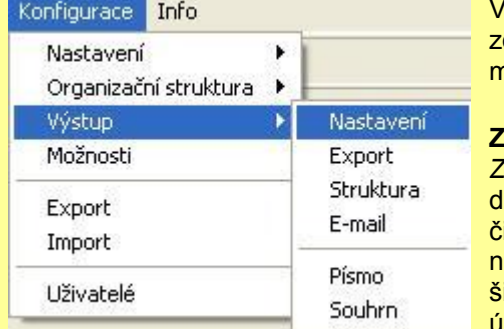

V příkazu **Nastavení** se definují parametry výstupu z programu. Jsou de záložky Možnosti, Sestava exportu, Pojmenování struktury, Email.

**Záložka Možnosti:** zvětšení zobrazení: Při nejnižší používané rozlišovací schopnosti lispleje (640x480) může být velikost písma menší než 10 špatně čitelná na displeji. V tomto případě zvolte **Zvětšení zobrazení** větší ež 100%. Tím se zvětší rozměr zobrazovaného okna na rozměr irší než je rozměr displeje a velikost zobrazovaných znaků se úměrně zvětší.

Zobrazit ovládací panel : slouží pro zobrazení/zakrytí panelu příkazů v levé části obrazovky. *Počet utajených cifer volaného čísla:* Zadané číslo udává počet koncových číslic zobrazovaných volaných čísel, které budou nahrazeny znakem ".".

*Celková cena hovorného:* Nastavení se projeví při zaokrouhlování ve výpisu celkových ceny hovorného za telefon (0,01;0,10; 0,50; 1,00).

*Výsledná cena na účtence:* Nastavení se projeví při zaokrouhlování ve výpisu celkové ceny v sumáři cen na účtence (faktuře).

*Zobrazit haléřové vyrovnání*: zda-li ano nebo ne se má zobrazit haléřové vyrovnání.

*Minimální cena hodnocených hovorů:* Umožňuje zadat přednastavenou hodnotu do položky Filtru hovorů Cena hovoru od.

Ukládat faktury jako soubor: Zapne automatické ukládání účtenek na disk. Takto uložené doklady můžete opět zobrazit (vytisknout) příkazem Výpisy/ Doklady.

*Použít archiv konfigurace:* Veškeré nastavení programu včetně tarifních tabulek se ukládá do měsíčních konfiguračních souborů **WTLyymm.CFG**. Při zaškrtnutí této volby se pro vyhodnocení pouţije příslušný archiv konfigurace podle zvoleného konce vyhodnocovacího období. Tím je umožněno provést opakovaný výpočet za minulé období s nastavením (tarifních tabulek, skupin poboček, atd.) platným pro toto období.

# **Export:**

Volba výstupního formátu při exportu dat do souboru nebo do schránky.

*Sestava:*

*Nadpis:* Do výstupních dat je zařazen řádek s obdobím a zvolenými pobočkami Záhlaví: Do výstupních dat je zařazeno záhlaví tabulky s popisem významu položek *Celkem:* Do výstupních dat jsou zařazeny řádky s celkovými součty *Sumář:* Do výstupních dat jsou zařazeny řádky sumáře *Jen zobrazené:* Do výstupních dat jsou zařazeny jen (na obrazovce) zobrazené sloupce Oddělovač položek: Jednotlivé sloupce tabulky mohou být odděleny oddělovačem:žádný, středník, tabelátor, čárka. *Znaková sada:* nastavení znakové sady Windows CE,Latin 2, Kamenický, ASCII,8859-2. *Formát datumu/času:* nastavení formátu datumu, např. rr-mm-dd **Uvozovky: možnost nastavení různých variant uvozovek (podle typu, vždy, nikdy).** *Desetinný odd:* možnost nastavení desetiného oddělovače (, . ;)

*Délka hovoru:*

**s** - délka hovoru exportovaná z tabulek je v sekundách (vhodné pro přenos do MS Access) **h:m:s** - délka hovoru exportovaná z tabulek je ve tvaru hodiny:minuty:sekundy

*Kopie do schránky:* Platí stejně jako výše uvedené.

#### **Struktura**:

Umožňuje uživateli si libovolně nazvat prvky organizační struktury (skupina, úsek, útvar, firma) např. oddělení, divize apod.

### **E-mail:**

Slouží pro nadefinování parametrů pro možnost rozesílání výstupních sestav uživatelům pomocí elektronické pošty, popř. pro zasílání dotazů pro servis na email ATECO spo. s r.o.

*Program pro E-mail:* Volba programu pro odesílání elektronické pošty (SMTP, Outlook Express, Microsoft Outlookl).

*SMTP:* Při použití této volby se pro odeslání elektronické pošty použije přímo protokol SMTP a není tedy vyžadována instalace žádného programu pro správu pošty, pouze musí fungovat protokol TCP/IP.

*Parametry SMTP:*

- Adresa pro odpovědi (vždy nutno vyplnit), např. info@posta.cz
- Server odchozí pošty (vždy nutno vyplnit) např. out.smtp.cz
- **Název účtu** Login
- **Heslo**: heslo
- **Kontrola hesla** (musí se shodovat s obsahem v poli Heslo)

Je-li Název účtu nevyplněný použije se neověřované připojení k serveru SMTP, v opačném případě se pouţije ověřování typu **Login** s šifrováním Login a Hesla.

*- Outlook Express:* Musí být nastaven jako program pro obsluhu sluţby Elektronická pošta ve Windows.

- *Microsoft Outlook:* součást MS Office 97 a dalších verzí.

**Poznámka:** Odeslané textové zprávy jsou pro volbu Outlook Express a Microsoft Outlook ukládány do složky Odeslaná pošta těchto programů, pro volbu SMTP je záznam o odeslání umístěn do souboru MESSLOG.TXT v datovém adresáři WINTEL.

- *Telefonické připojení sítě:* Název telefonického připojení sítě (definované ve Windows), které má být použito pro připojení k Internetu. Je-li toto políčko ponecháno prázdné, nebude telefonické připojení použito.
- *Název:* Název telefonického připojení sítě definovaného ve Windows.
- Uživatel: Uživatelské jméno telefonického připojení sítě (použije se místo přednastaveného ve Windows).
- Heslo: Heslo telefonického připojení sítě (použije se místo přednastaveného ve Windows).
- *Kontrola hesla:* (musí se shodovat s obsahem v poli **Heslo**)

Program vytočí telefonické připojení sítě v případě potřeby odeslat e-mail. Jestliže spojení zadaného jména již existuje, použije se již existující připojení. Ukončení připojení je nutné nastavit ve Windows ve vlastnostech telefonického připojení sítě, konfigurace modemu zaškrtnutím pole Odpojit volání, je-li nečinnost delší než. Telefonické připojení je aktivováno pomocí modulu Start telefonického připojení sítě, který se minimalizuje do pole indikací na pravé straně lišty hlavního panelu pracovní plochy Windows.

### **Písmo:**

Umožňuje nadefinovat druh neproporcionálního písma, řez písma a velikost.

#### **Souhrn**:

Příkaz umožňuje zvolit položky z CSV souboru souhrnu (-s), které se budou zobrazovat jako doplňkové sloupce v příkazech Provoz/Telefony/Celkem a Provoz/Souhrn. Např. **Vol.min.B** se bude zobrazovat jako třetí sloupce a bude označovat všechny Volné minuty uživatelského telefonního čísla.

# **2.7.4 Možnosti:**

Umožňuje nadefinování dalších (obecnějších) parametrů programu.

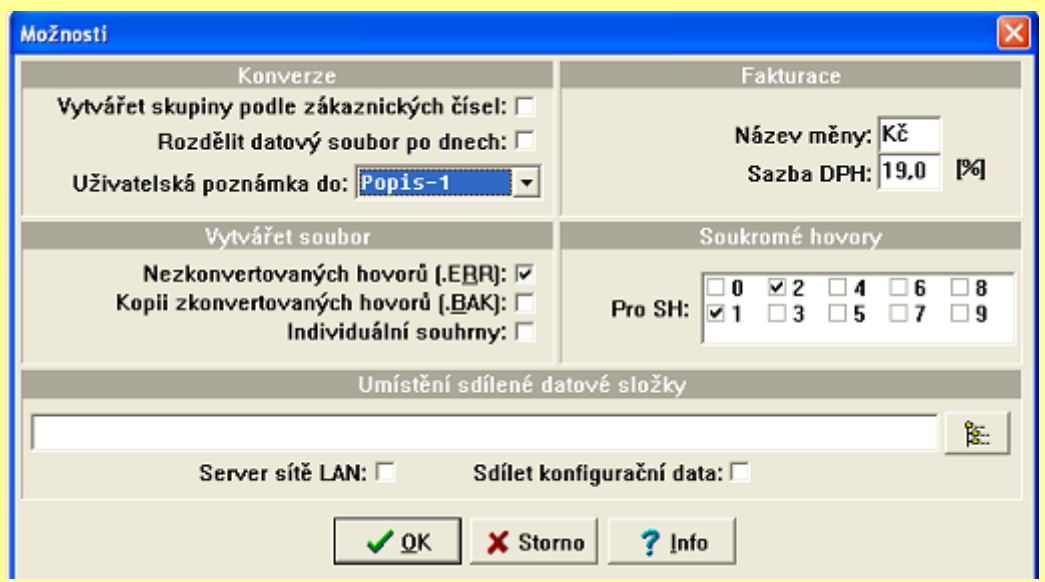

Vytvářet skupiny podle zákaznických čísel : Při zaškrtnutí se při zpracování původních dat ze služby PEU (CSV souborů) automaticky vytvoří organizační struktura, kdy do položky Skupina se uloží zákaznické číslo (Customer code) a k této skupině se přiřadí telefonní čísla patřící tomuto zákaznickému číslu.

*Rozdělit datový soubor po dnech:* Datový soubor s konvertovanými záznamy hovorů je normálně dělen po měsících a pojmenován **TELSrrmm.LEC**, **rr-rok**, **mm-měsíc**.

Při zaškrtnutí této volby je možné dělit datový soubor po dnech (pojmenování **TDrrmmdd.LEC, rr-rok, mm**měsíc, dd-den). Tato denní organizace binárních souborů umožní v případě extrémně velkých měsíčních počtů hovorů snadnější manipulaci s velkými datovými soubory a zrychlí se i konverze dat.

Uživatelská poznámka do : Umožní si zvolit, kam má být uložena uživatelská poznámka ze souboru souhrn (Název, Popis 1, Popis 2, Skupina).

*Název měny:* Označení měny ve všech výpisech. *Sazba DPH:* Zadává se procentní sazba DPH.

*Vytvářet soubor:* Toto nastavení ovlivňuje konverzi dat do vnitřního formátu programu WINPEU. Nastavení těchto parametrů je nutné provést **před** začátkem konverze:

*Vytvářet soubor Nezkonvertovaných hovorů: Zapnutí/vypnutí režimu ukládaní nezpracovaných řádků* vstupního souboru (\*.CSV) do souboru nezkonvertovaných hovorů (DATA.ERR) pro kontrolu konverze vstupních dat do vnitřního formátu vyhodnocovacího programu.

*Vytvářet soubor Kopii zkonvertovaných hovorů:* Zapnutí/vypnutí ukládaní všech konvertovaných řádků vstupního souboru (\*.CSV) do záložního souboru hovorů (DATAxxxx.BAK).

Záložní datový soubor DATArrmm.BAK je při překročení 5MB dělen do souborů Drrmmxxxx.BAK s velikostí 5MB (rr-rok,mm-měsíc,xxxx-pořadí).

Soukromé hovory: umožňuje nadefinovat jaké přídavné číslo (při vytáčení volaného čísla na konci vytáčení, např. \*0\*) má být považováno jako označení soukromého hovoru. To se pak použije při filtraci soukromých hovorů (číslo je definováno operátorem).

*Individuální souhrny* :Při zaškrtnutí se při zpracování (konverzi) dat ze souboru typu *Souhrn* (hromadné uložení) vytvoří samostatné soubory pro každý telefon (adresář: DATA\DOKLADY\rok-měsíc\číslo.csv), které je možné rozeslat jednotlivým uživatelům.

*Umístění datové složky:* Umístění společného datového adresáře na Serveru obsahující konfigurační soubor WTEL.CFG. Tato volba slouží pro nastavení programu pro provoz v lokální datové síti LAN. Můžete zvolit cestu datové složky počítače, který provádí stahování dat a jejich konverzi (server). Lokální počítač pak pouze zobrazuje data umístěná na tomto počítači (serveru).

*Server sítě LAN:* Tento počítač pracuje jako Server pro ostatní počítače v síti LAN. (Tyto ostatní počítače v síti musí mít v Umístění datové složky zadanou cestu na Server).

*Sdílet konfigurační data:*

- Při zaškrtnutí této volby sdílí uživatelé programu WINPEU v síti LAN nastavení provedené příkazy nabídky Konfigurace/Nastavení a Heslo. Ostatní nastavení jsou pro jednotlivé uživatele individuální. V případě současné změny konfigurace je uživatel na konflikt upozorněn při ukládání konfigurace (zavírání formuláře) a změny nebudou kvůli zachování konzistence údajů uloženy. Je proto vhodné změny ukládat co nejčastěji.
- **•** Při nezaškrtnutí této volby je konfigurace všech uživatelů individuální a každý uživatel může mít nastavenou svoji podmnožinu vyhodnocovaných telefonů.

**2.7.5 Export:** export konfiguračních parametrů programu do souboru.

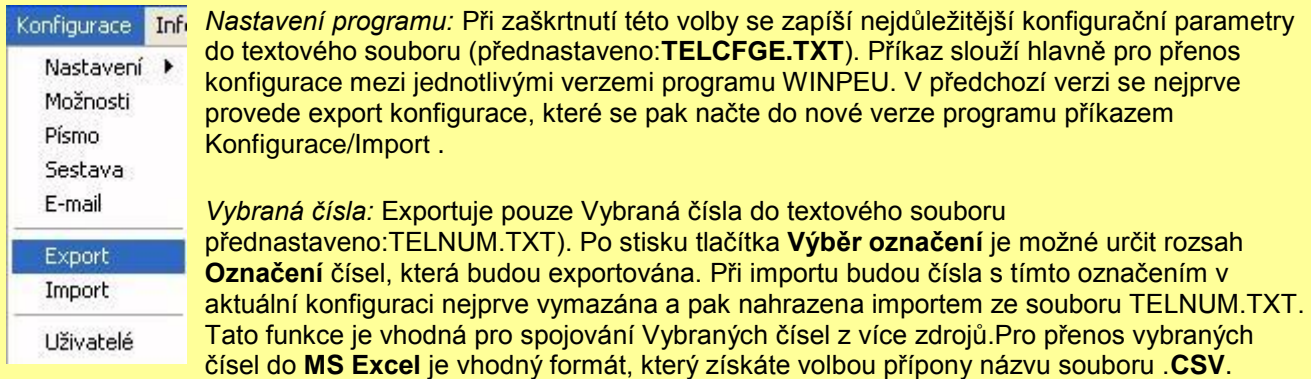

Vybraná čísla MS Outlook: Exportuje Vybraná čísla do složky Kontakty programu MS Outlook.

**Jméno složky** může být **úplná cesta** (např.: \Osobní složky\Kontakty1) nebo pouze jméno podsložky přednastavené složky (např.: KontaktyP - je totožné s \Osobní složky\Kontakty\KontaktyP ) Jestliže je Jméno složky nevyplněné použije se přednastavená složka příslušného typu.

*Přiřazení položek:* **WINPEU Outlook** Jméno (do ;) Příjmení Jméno (od ;) Společnost Číslo Telefon (zam.) Již existující záznamy se přepisují.

Při skončení programu je aktuální konfigurace automaticky exportována do souboru **TELCFGE.\$\$\$**, měsíční archiv tohoto souboru je uložen do souboru **TELCrrmm.\$\$\$** (rr: rok, mm: měsíc). Při prvním spuštění po

upgradu se provede import konfigurace (musí existovat soubor **DATA\TELCFGE.\$\$\$** nebo **DATA\TELCFGE.TXT**). Zároveň se provede import ze souborů měsíčního archivu konfigurace.

Tímto příkazem se zapíší nejdůležitější konfigurační parametry do textového souboru (přednastaveno TELCFGE.TXT). Příkaz slouží hlavně pro přenos konfigurace mezi jednotlivými verzemi programu WINPEU. V předchozí verzi se nejprve provede export konfigurace, které se pak načte do nové verze programu příkazem Konfigurace/Import .

**Poznámka:** Při skončení programu je aktuální konfigurace automaticky exportována do souboru **TELCFGE.\$\$\$**.

**2.7.6 Import:** import konfiguračních parametrů zpět ze souboru do programu.

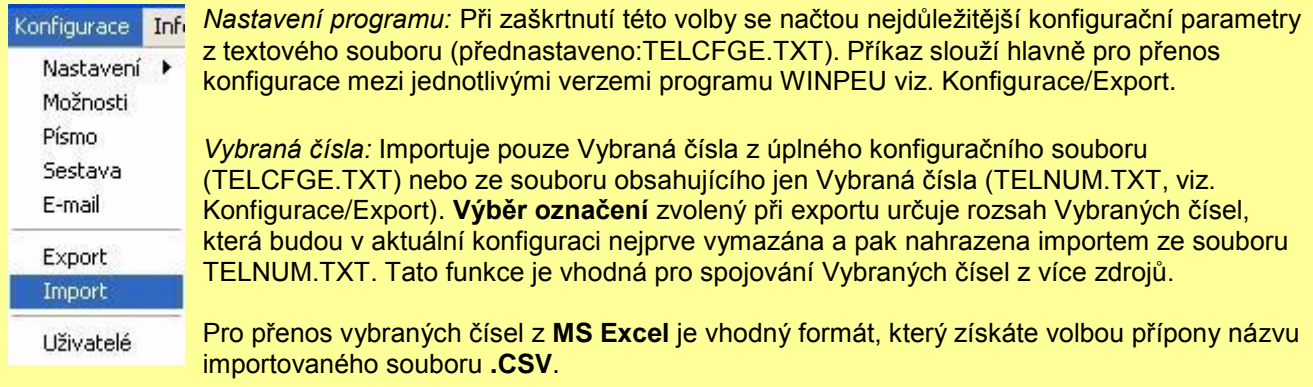

*Vybraná čísla MS Outlook:* Importuje Vybraná čísla do sloţky **Kontakty** programu MS Outlook. **Jméno složky** může být **úplná cesta** (např.: \Osobní složky\Kontakty1) nebo pouze jméno podsložky přednastavené složky (např.: KontaktyP - je totožné s \Osobní složky\Kontakty\KontaktyP ) Jestliže je Jméno složky nevyplněné použije se přednastavená složka příslušného typu.

*Přiřazení položek:* **Outlook** Příjmení+Jméno Jméno (do ;) Společnost Jméno (od ;) Telefon (zam.) Číslo Již existující záznamy se přepisují.

*Výpisy:* Načte uloţené výpisy z textového souboru **VYPISY.TXT** *Archiv konfigurace:* Při zaškrtnutí této volby se načte měsíční archiv konfigurace ze souborů **TELCrrmm.\$\$\$** (rr: rok, mm: měsíc).

**2.7.7 Uživatelé:** zřizování uživatelů k obsluze programu a jejich oprávnění.

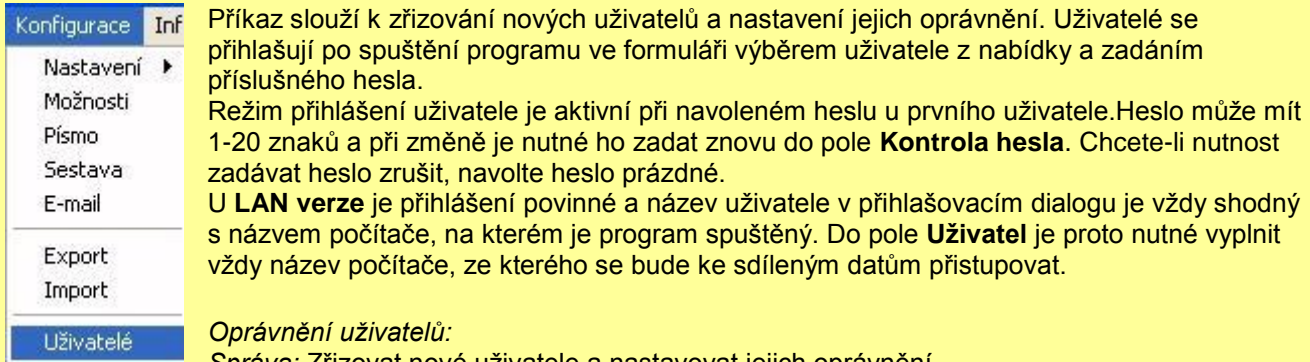

Správa: Zřizovat nové uživatele a nastavovat jejich oprávnění.

*Konfigurace:* Nastavovat konfiguraci ve všech modulech.

*Podrobné výpisy:* Spouštět příkazy s podrobným zobrazením hovorů (např. Provoz/Telefony/Postupně).

# **2.8 Příkaz Info**

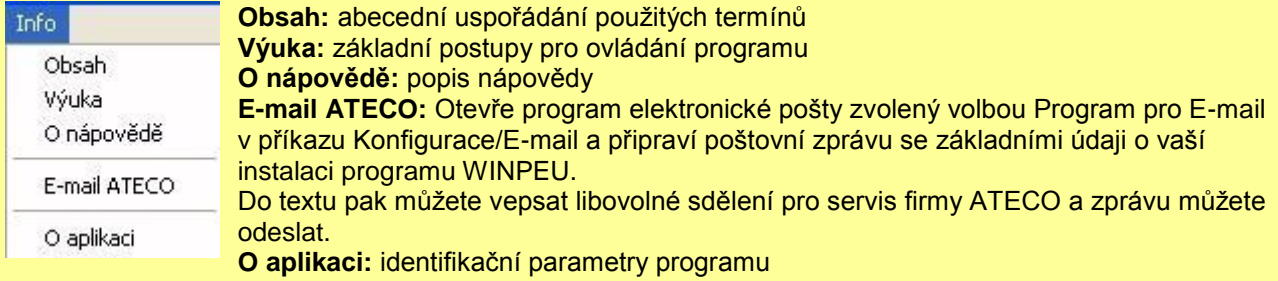

#### **2.8.5 Dílčí nabídka Úpravy**

Při jakémkoliv vyhodnocování údajů lze pouţít dílčí nabídka **Úpravy**, které se vyvolá kliknutím **pravého tlačítka myši** (pouze při zobrazení nějaké výstupní sestavy).

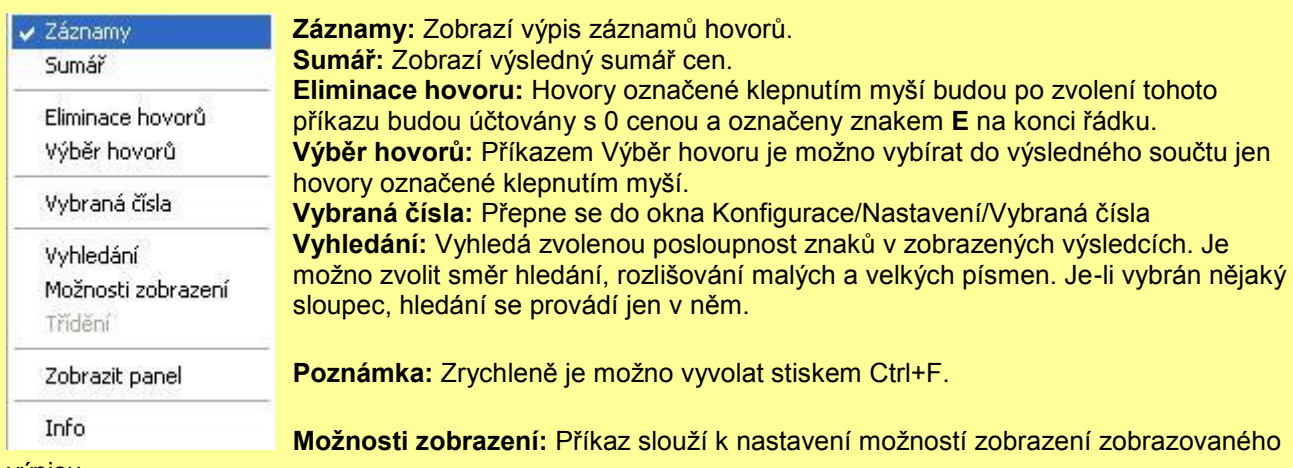

výpisu.

Příkaz Možnosti zobrazení je svázán vždy s určitým typem sestavy (detailní, celkem apod.) a umožňuje jednak navolit zobrazované sloupce (popř. měnit jejich pořadí, viz ikony šipka nahoru, šipka dolů) a dále pomocí dalších záložek upravovat provedení výpisu (Tisková sestava, Graf, Třídění, Export, Zvýraznění, Tarifikace).

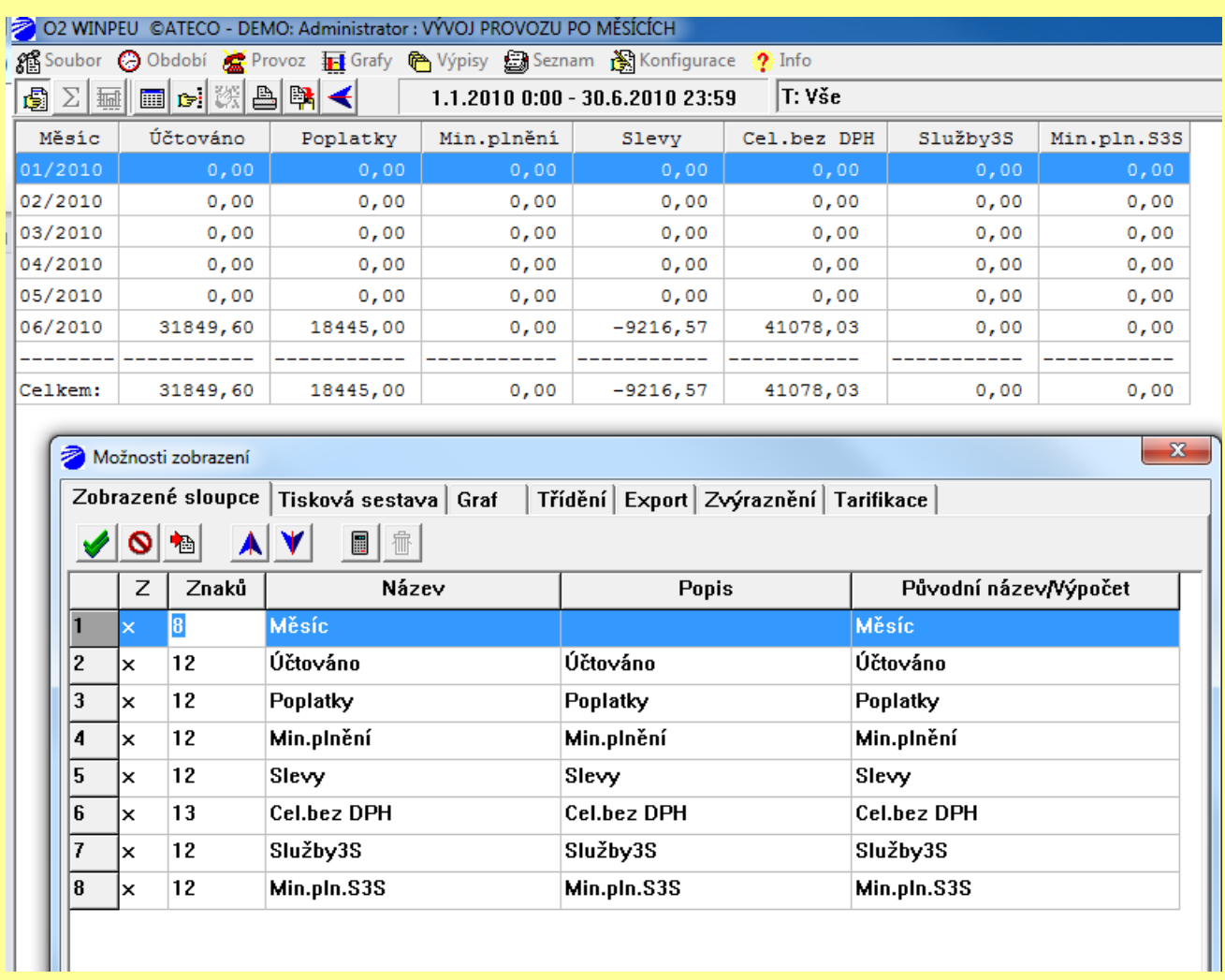

Podle výběru v **Uložit do aktuálního** se změny uloží do aktuálního Výpisu: Změny se projeví jen v **zobrazovaném** výpisu, při jeho opakování příkazem **Výpisy/Poslední příkaz** a **Historie příkazů** nebo při zařazení výpisu do **periodických výpisů**.

Příkazu: Změny se projeví vždy při opakování aktuálního příkazu.

*Zobrazené sloupce:* Volba zobrazovaných sloupců tabulky. Zaškrtnuté sloupce budou zobrazovány a jejich šířka se nastaví podle zvoleného tlačítka:

*OK:* Šířka sloupců tabulky odpovídá maximálnímu možnému počtu znaků v sloupci

*Přizpůsobit:* Šířka sloupců tabulky odpovídá maximálnímu počtu znaků v sloupci v právě zobrazené tabulce.

Název sloupce je možné měnit úpravou v poli vpravo vedle zaškrtávacího políčka.

# **Tisková sestava:**

Příkaz slouží k nastavení podoby zobrazované a tiskové sestavy aktuálního výpisu.

*Vložit popis sestavy:* Do hlavičky tiskové sestavy vloţí zadaný text (např. jméno účtující firmy).

*Vložit datum výpisu: Do hlavičky tiskové sestavy vloží datum výpočtu sestavy.* 

*Vložit nastavení filtru:* Do hlavičky tiskové sestavy vloží aktuální nastavení filtru.

Odstránkovat tisk po ...: Při zaškrtnutí této volby dojde při tisku výsledků k odstránkování po každém telefonu,...

*Vložit hlavičku po ...:* Při zaškrtnutí této volby dojde při tisku výsledků k vložení hlavičky s datumem a dalším nastavením po každém telefonu. (Při zaškrtnuté volbě **Odstránkovat tisk po ...** se tato volba neuplatní). *Faktura Jen sumář:* Přednastavená hodnota volby při generování faktury (viz. Soubor/Faktura ).

*Vložit rozpis DPH:* Při zaškrtnutí této volby bude do výsledného sumáře cen vložen rozpis DPH.

*Vložit sumář telefonů:* Při zaškrtnutí této volby zobrazí příkaz Provoz/Útvary/Sumárně rozpis hovorů pro jednotlivé telefony.

*Odečíst Limit od Celkem:* Při zaškrtnutí této volby bude od celkové ceny odečten Limit (Konfigurace/Nastavení/Telefony).

*Vložit sumář prázdných skupin: Do výpisů Provoz/Útvary/Po telefonech vloží i sumář prázdných skupin. Vyřadit prázdné řádky:* Do výpisu jsou zařazeny jen ty řádky tabulky, do kterých byl zařazen alespoň jeden hovor.

*Pro sumář použít sloupec Cena:* Při zaškrtnutí této volby bude celková cena sumáře vypočítána ze sloupce **Cena**, při nezaškrtnutí této volby ze sloupce Účtováno (respektuje volné minuty). *Vložit rozpis hovorů:* Vloţí do závěrečného sumáře sestavy rozpis hovorů podle typu.Pro příkazy Provoz/Skupiny (Úseky,Útvary)/Sumárně vloží rozpis po každé skupině (úseku,útvaru). *Kopírovat:* Navolené nastavení **Tiskové sestavy** zkopíruje do všech sestav.

**Poznámka:** Předvolby z lokální nabídky **Možnosti zobrazení** jsou součástí ukládaných údajů Výpisy/Sestavy. (To znamená, že např. při spuštění Výpisu tlačítkem **Provést** se zobrazí sloupce tak, jak byly nastaveny v okamžiku uložení definice Výpisu).

#### **Graf**:

Nastavení grafu připojeného k výpisu. K výpisu (příkazu) je možné připojit graf, který se zobrazí po stisku tlačítka **Zobrazit graf** v hlavním ovládacím panelu. Je moţné zvolit různé **Typy grafu** a různé **Možnosti jejich zobrazení**.

V případě **Sloupcového grafu** je moţné graficky znázornit více sloupců tabulky zároveň a přiřadit sloupce s obdobným typem údajů do levé nebo pravé osy grafu (např. sloupce s délkou levé ose a sloupce s Kč pravé ose). Zaškrtnutím pole **Zařadit do tiskové sestavy** se v případě tisku, exportu do MS Excel automaticky zařadí i graf.

**Třídění:** Volba řazení řádků podle obsahu max. 3 sloupců. Sloupec, podle kterého jsou řádky tabulky setříděny, je vyznačen šipkou.

*Export:* Volba parametrů pro export dat. Při zaškrtnutém poli **Výchozí** jsou pro export aktuálního výpisu použity parametry zadané příkazem Konfigurace/Výstup/Sestava. Jestliže chcete pro aktuální výpis (příkaz) použít speciální nastavení parametrů pro export, zrušte zaškrtnutí v poli **Výchozí** a zvolte příslušné nastavení.

**Zobrazit panel:** Zobrazí ovládací panel v pravé části obrazovky.

#### **3. Uživatelský návod**

#### **3.1 Instalace programu**

Instalace vyhodnocovacího programu verze WINDOWS:

Postup:

- po zaregistrování na serveru [www.cz.o2.com](http://www.cz.o2.com/) si stáhněte ostrou verzi programu O2 WINPEU.exe.
- spusťte modul Winpeu.exe a následujte pokyny na obrazovce
- po ukončení instalace je možné program ihned začít používat

Po registraci na serveru [www.cz.o2.com](http://www.cz.o2.com/) vám bude přiděleno tzv. id číslo. Toto číslo si někam poznamenejte, neboť při instalaci ostré verze programu budete vyzvání ho zadat, aby se instalace dokončila. Rovněž ho budete potřebovat při své identifikaci při případném požadavku na servisní podporu u výrobce programu.

Legenda:

**Jméno:** Informace o uživateli

**Firma:** zadeite iméno Vaší organizace

**Registrační číslo** : Zadejte registrační číslo, které jste obdrželi při registraci k programu Cílový adresář: zadejte cílový adresář, tj. kde chcete mít uloženy programové soubory (včetně datových)

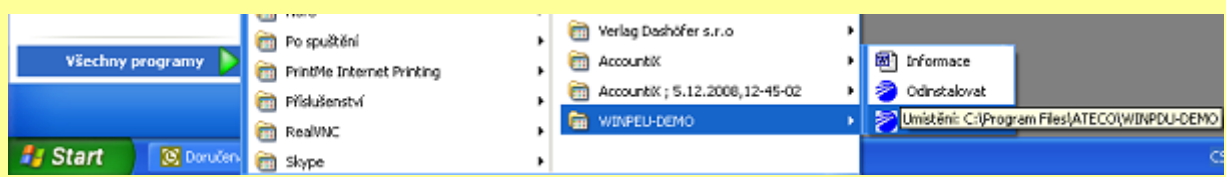

*Programové složky - ikony: zástupce pro spuštění programu WINPEU*

### **3.2 Spuštění programu**

Po správné instalaci se program pro vyhodnocení telefonních hovorů O2 WINPEU spouští kliknutím na ikonu WINPEU. Standardně se tato ikonka objeví po instalaci v menu START/PROGRAMY/WINPEU.

# **3.3 Stažení a aktualizace dat**

Před samotným stažením dat je potřeba mít ve svém PC nainstalován certifikát společnosti O2 pro službu PEU. V případě, že tento certifikát na svém PC nemáte nainstalován, nebudete moci data ze serveru ucty.cz.o2.com stáhnout. Kontaktujte proto svého zástupce společnosti O2. Neexistence certifikátu však nebrání vlastnímu používání programu O2 WINPEU. Lze např. si představit situaci, kdy ve společnosti data z PEU stáhne jeden pověřený pracovník a ten je rozešle dalším uživatelům WINPEU pro nezávislé zpracování.

Stažení dat se provede spuštěním programu WINPEU, příkazem **Soubor/Aktualizace - Spustit prohlížeč**. Po vybrání a potvrzení příslušného certifikátu (PEU) se zákazník dostane na zabezpečený server [https://ucty.cz.O2.com](https://ucty.cz.o2.com/) se svými daty.

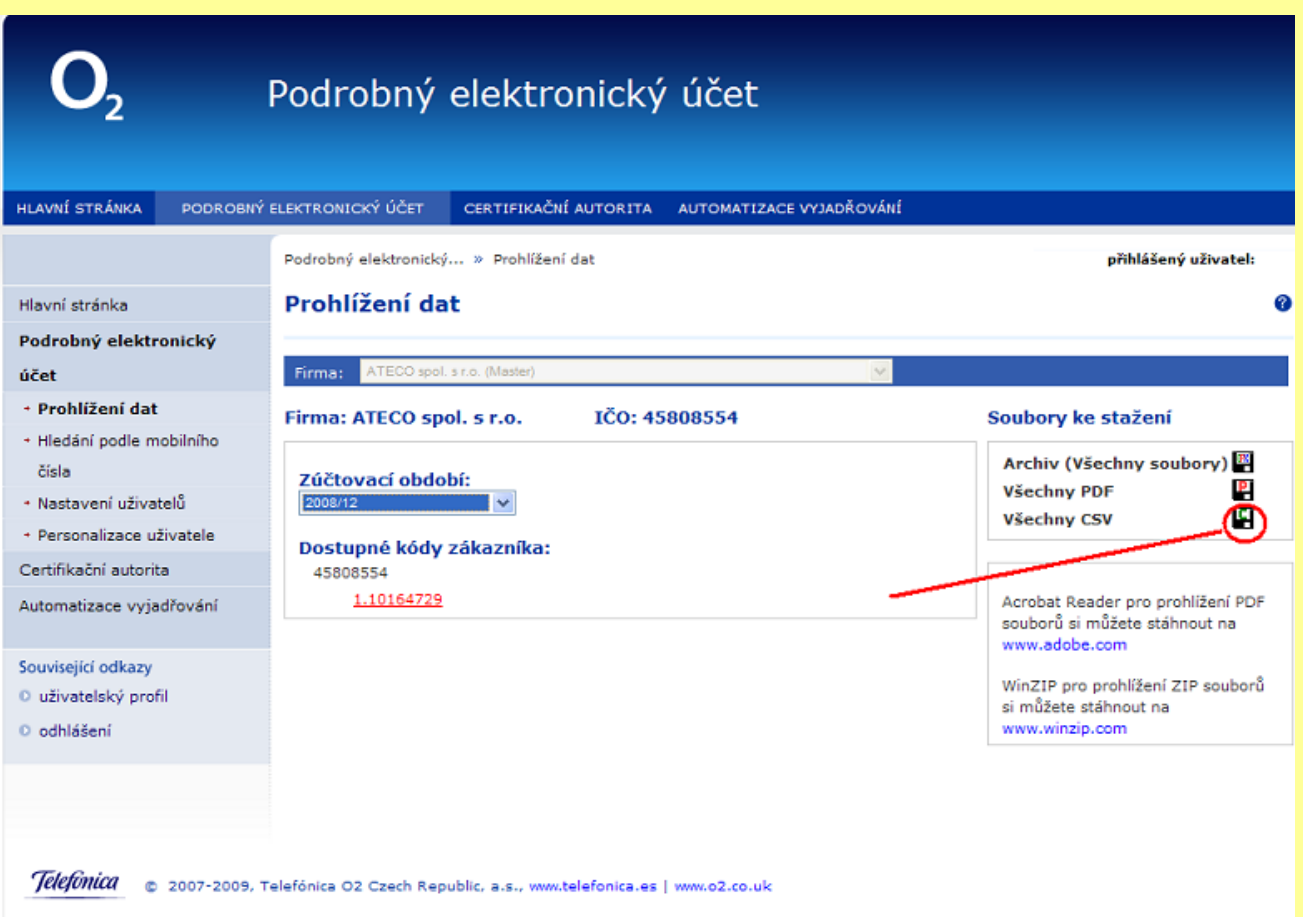

# **Ukázka okna po přihlášení se do PEU na serveru O2:**

V levé části je nastaveno vždy aktuální zúčtovací období a kód (-y) zákazníka, v pravé části je nabídka souborů ke stažení. Pro program WINPEU je potřeba stahovat odkaz Všechny CSV (kliknutím na ikonku  $\Box$ ). Při stahování dat je potřeba zajistit, aby data byla uložena do správného podadresáře t.j. příkaz **Uložit jako:** Uloţit do : C:/Program files/ATECO/WINPDU**/DATA**

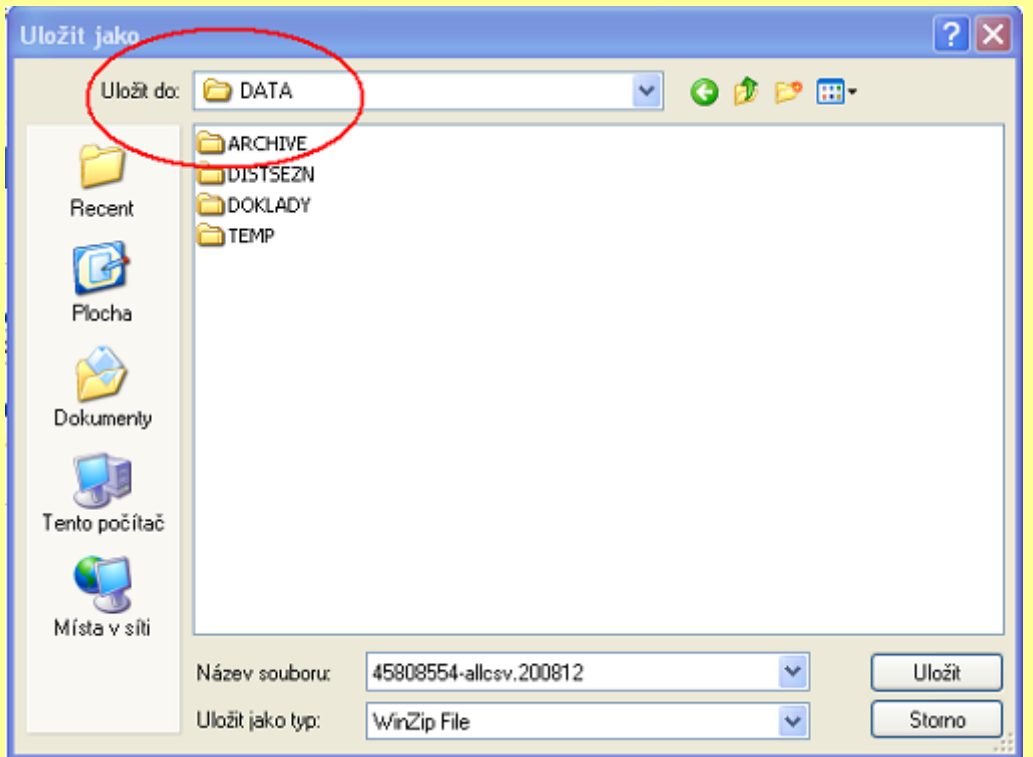

Po zadání výše uvedeného příkazu a dále uvedeného postupu je třeba mít na paměti, že v tomto okamžiku jsou otevřena 2 okna (obrazovky) jedno pro stahování dat z webového serveru a druhé pro jejich vlastní zpracování (**Otevří**t). Proto po stažení souboru CSV a jeho(správném) uložení lze toto okno uzavřít a zůstane otevřené pouze druhé okno pro zpracování stažených dat. Takže v dalším kroku se tento stažený soubor vybere a zadá OK (Otevřít). Projeví se tak, že proběhne konverze těchto csv souborů do binárního souboru.

V případě problémů s nepřehledností s okny je možné v tomto okamžiku všechna okna uzavřít a postupovat od začátku : Soubor/Aktualizace - Storno označit datový soubor (ten stažený) a kliknout na Otevřít.

# **3.4 Novinky v poslední verzi 3.2 ( 25.1.2011 )**

# **Upravené příkazy:**

- Soubor/Aktualizace: Výsledek konverze se zobrazuje jako tabulkový výpis: zobrazí se počet konvertovaných a chybových řádků, celkový počet telefonů a počet telefonů nezařazený do PEU a jejich seznam. Seznam telefonů nezařazených do PEU se uloží do souboru DATA\NONPEU\NonPEUrrrrmm.csv.
- Provoz/Telefony/Celkem: doplněny sloupce soukromých hovorů So-Počet, So-Cena, So-Účtováno a Minimální plnění. Úprava Popisu sloupců.
- Provoz/Skupiny: přidán limit hovorného na Skupinu.
- Provoz/Vývoj/Po měsících: rozpis celkových nákladů za vybrané telefony po jednotlivých měsících zvoleného období včetně poplatků ze Souhrnu.
- Skupiny/Sumárně: doplněno Telefon/Popis1,Popis2, Skupiny/Popis.
- Výpisy/Souhrn: v případě děleného souhrnu (např. při změně tarifního programu v průběhu měsíce) se jedno telefonní číslo může vyskytovat v souhrnu vícekrát: V okně Filtr je v tomto případě uváděn počet jedinečných čísel telefonů (každý telefon je započten jednou) a na začátek sestavy je doplněn seznam telefonů s dělený souhrnem.
- Výpisy/Faktura zobrazuje v okně Filtr počet telefonů nezařazených do PEU.

# **Filtrace:**

 Sjednocení filtrace podle směrů a rozpisu podle směrů: vyhledá se shoda v maximálním počtu znaků od začátku (možnost oddělení mezinárodních a Net call).

# **Možnosti výstupních tabulek a grafů:**

- Možnosti zobrazení: volba pořadí sloupců, možnost vytvoření sloupce jako součtu z jiných sloupců.
- Možnosti zobrazení/Tisková sestava: Vložit rozpis hovorů přejmenován na Vložit rozpis tříd hovorů. Nová volba Profil sumáře umožňuje změnit nadpisy v sumáři sestavy a v závislosti na Podmínce zařadit nadefinovaný Závěr sumáře. Zahrnout limit jako: Limit – stejně jako u Kredit, ale zobrazuje zadanou hodnotu limitu.

# **Periodické výpisy:**

- Výpisy/Sestavy: Obsah formuláře se neinicializuje po změně typu období. Možnost použít direktivu \$Px\$ i pro typ výpisu Sumárně a Souhrn a pro položky Předmět, Text mailu a Název souboru.
- Výpisy/Sestavy: Export faktury do Excelu: spuštění makra povoleno i pro typ výpisu Faktura.
- Výpisy/Sestavy: Export do DBF: možnost exportu podle šablony.
- Výpisy/Sestavy/Distribuční seznam: nový příkaz Import (možnost naplánovat). Maska \$S pro Soubor spojí filtrační pole z více řádků při shodě v Soubor. Možnost třídění sloupců.

# **Import/Export organizační struktury:**

- Doplněn import/export org. úrovní UH5 a UH6.
- IOS: doplněn import z XML databáze. Pro typ importu CSV a XML doplněna filtrace záznamů.
- IOS: možnost importu z XLSX. Pro import z XLS možno zvolit List, oddělovač názvu listu je ! za jménem souboru (.xls!NazevListu).
- · EOS: ODBC: úprava exportu položek obsahujících apostrof.

# **Konfigurace:**

 Rozšířen počet organizačních úrovní hierarchického řazení telefonů o 2 úrovně (UH5 a UH6). Zobrazují se jen když jsou vyplněny jejich názvy v Konfigurace/Výstup/Struktura.

# **Nadstavba WINPEU WEB:**

- Konfigurace/Příkazy: možnost uložit s příkazem i iniciální filtraci a období (tlačítko Nastavení).
- Konfigurace/Možnosti: Uživatelem volitelný iniciální výběr období.
- Filtrace: při výběru vyšší organizační jednotky (skupina, úsek, útvar, firma) se zobrazuje i Popis-1.
- Možnosti zobrazení: doplněno tlačítko Vše výchozí nastaví výchozí hodnoty najednou pro všechny záložky.
- · Editace hier.struktury: výběr skupin možný jen v rámci oprávnění. Editace zařazení telefonů: pro oprávnění firma přístup ke všem telefonům (možnost přiřadit nikam nezařazené telefony) jen v případě oprávnění ke všem firmám.
- · Možností Editace WEB uživatelů (obdobně jako Editace hier.struktury).
- Možnost kombinovat přístup podle Active Directory s anonymním ověřováním pod IIS (2 virtuální adresáře, jeden podle AD, druhý anonymní, při zjištění systémového uživatele s názvem začínajícím na IUSR se provede ověření heslem).
- Označování soukromých hovorů. Volba Jen Účtováno>0 (výběr podle seznamu a stejných čísel: hovory s 0 cenou se automaticky neoznačují). Volba Vybrat stejná čísla aktivní i bez označování podle seznamu čísel. Zaškrtávací pole zobrazuje stav i když není povolena změna.
- Povolen příkaz Vývoj/Po měsících.
- Nastavení SH podle směru jen když je SH=0 (umožňuje ve WWW odškrtnout, že není soukromý).
- Konfigurace/Nastavení/WEB/Soukromé hovory: nová volba Označování jen vlastních hovorů (volba soukromých hovorů jen pro Skupinu zvolenou v Nastavení/WEB/Skupina).

# **Systémové změny:**

- Nabídka: ikony u příkazů nejvyšší úrovně.
- Automatická změna max. velikosti paměti pojmenování (telefonů, skupin,..).

# **Změny ve verzi 3.1 ( 25.1.2010)**

# **Nové příkazy:**

- Provoz/Telefony/Souhrn: Souhrnný tabulkový rozpis typů hovorů a poplatků vybraných telefonů. Rozpis typů hovorů se nastavuje příkazem Konfigurace/Výstup/Rozpis typů.
- Konfigurace/Výstup/Rozpis typů: Příkaz umožňuje zvolit rozdělit hovorů podle jejich typů a příkazem Provoz/Telefony/Souhrn zobrazit sumárně rozřazení hovorů podle typů. Pro programovou nadstavbu Slevy umožňuje také přiřadit jednotlivým typům hovorů individuální slevy, které se pak promítnou do účtované ceny hovorů.

# **Upravené příkazy:**

- Soubor/Aktualizace: zjišťuje aktuálnost nainstalované verze programu WINPEU. Při zjištění novější verze programu na serveru stáhne novou verzi a nabídne možnost spuštění instalace aktuální verze programu.
- U příkazů typu Celkem jsou řádky rozlišeny podle příslušnosti do hierarchie (např. u Telefony/Celkem se pro jedno číslo telefonu může objevit více řádků, když telefon přísluší postupně do různých skupin).
- Telefony/Celkem doplněn sloupec Skupiny-Popis.
- Seznam telefonů: nové sloupce Popis Skupin, Úseků,..

# **Možnosti výstupních tabulek a grafů:**

- Možnosti zobrazení/Tisková sestava nová volba Zahrnout poplatky (zahrne slevy a poplatky) a Zahrnout Služby 3 stran.
- Sloupcové grafy: popis vodorovné osy kolmo k ose.

# **Periodické výpisy:**

- Distribuční seznam: nový příkaz Import (načtení z externích datových zdrojů: CSV, XLS, XML, LDAP, ODBC), import Distribučního seznamu je možné naplánovat.
- Distribuční seznam: maska \$P<název sloupce>\$ ve sloupci Soubor, E-mail se nahradí hodnotou z 1. řádky zvoleného sloupce odesílané sestavy. Maska \$S pro Soubor spojí filtrační pole z více řádků při shodě v Soubor.

# **Export/Import:**

- Export ve formátu SYLK (.slk). Formát pro export do tabulkového procesoru (např. Excelu) bez nutnosti instalace Excelu na počítač s WINPEU.
- Export Excel: formátování sloupce cena na 2.des. místa, oprava formátování posledního sloupce.
- Pro Excel z Office 2007 se neuplatňuje omezení na max. počet řádek Excel. Při zadané příponě výstupního souboru xls generuje výstupní soubor ve formátu Excel 97 - 2003, při příponě xlsb, xlsx, xlsx v příslušných formátech Excel 2007.
- Export do OpenOffice CALC.

# **Import/Export organizační struktury:**

- Pro import typu Telefony skupiny se importuje nastavení telefonu pro všechny telefony skupiny. Maska aplikuje na každé číslo telefonu zvlášť i při použití oddělovače jiného než středník.
- Při importu WEB Oprávnění se zachová nastavení oprávnění editace org. struktury.
- Při importu LDAP: nová volba Počet záznamů v bloku (paged search obchází limit max. počtu vrácených záznamů). Připojení přenáší jen 1 záznam, Náhled přednastavený počet.
- Doplněn import z XML databáze. Pro typ importu CSV a XML doplněna filtrace záznamů.
- Možnost importu z XLSX.

# **WINPEU WEB:**

WEB aplikace WINPEU je založena na vývojovém prostředí Delphi (Codegear) s WEB nadstavbou Intraweb používající technologie AJAX (Asynchronous JavaScript and XML). AJAX je obecné označení pro technologie vývoje interaktivních webových aplikací, které mění obsah svých stránek bez nutnosti jejich znovunačítání. Na rozdíl od klasických webových aplikací poskytují uživatelsky příjemnější prostředí. Možnost provozu bez IIS.

# **Systémové změny**

- podpora instalace a provozu na Windows Vista (včetně CPU 64 bit)
- nový typ instalačního programu
- zohledněny změny v datové struktuře Telefónica O2

# **Nové příkazy**

 přehlednější správa organizační struktury pomocí nabídky Konfigurace/organizační struktura, kde je možno editovat, importovat a exportovat

# **Upravené příkazy**

- Provoz/Faktura: přidány sloupce Nedoplatek, K úhradě a Nezúčtovaná část přeplatku
- Soubor/Zálohování: nastavení uloženo jako Profil
- Skupiny.../Celkem: možnost definovat volitelné sloupce s daty získanými z obsahu souboru Souhrnu (-s)
- Provoz/extrémy: omezení počtu řádků exportu (Možnosti/Tisková sestava)

# **Možnosti výstupních tabulek a grafů**

- filtrační profily: výběrové formuláře pro zadání filtračních parametrů
- možnost filtrace hovorů podle Směru pevná síť
- Možnosti zobrazení/Tisková sestava: nová volba Zahrnout pronájmy, Zahrnout přirážky, Vložit hlavičku, Oddělit po (oddělení po telefonech, skupinách, úsecích,...)
- Možnosti zobrazení: zvýraznění řádků výpisu podle vybraných kritérií, umožňuje nastavení barvy a typu písma na obrazovce a při tisku
- Možnosti zobrazení: možnost zadat šířku sloupců ve znacích

# **Periodické výpisy**

- Hromadné výpisy: jednou definovanou sestavu možno použít pro všechny řádky distribučního seznamu
- Výpisy/sestavy/email: možnost zadat předmět a tělo zprávy
- Výpisy/Sestavy/Export do MS Excel/Šablona: při exportu do MS Excel možnost použití výchozí šablony a možnost spuštění makra modifikujícího exportovaná data
- Historie příkazů a Plán úloh: možnost změnit vyhodnocovací Období, Možnosti zobrazení a Filtraci
- Plán úloh: možnost zadat Zálohování a Import/Export struktury poboček

# **Export/Import**

- export do formátu PDF včetně grafů, barevného zvýraznění pozadí řádku, vyznačení třídění
- doplněna exportní znaková sada 8859-2
- při exportu do MS Excel 2007 se neuplatňuje omezení na max. počet řádků
- import Uživatelské poznámky ze souhrnu (-s) volitelně

# **Konfigurace**

- při instalaci je možné zvolit umístění datové složky DATA
- Konfigurace/Nastavení: zjednodušení formuláře s možností změny velikosti okna a šířky jednotlivých sloupců
- Konfigurace/Nastavení/Telefony (Skupiny): doplněn sloupce Popis-2
- Konfigurace/Nastavení/Externí vybraná čísla: možnost přiřazení sloupce v Místo v podrobných výpisech
- výstupní nastavení (zobrazené sloupce, písmo, zvýraznění) jsou individuální pro jednotlivé uživatele
- Konfigurace/Moţnosti: volba Zobrazit haléřové vyrovnání (zobrazuje rozdíl mezi zaokrouhlené a nezaokrouhlené ceny pro Výpočet bez DPH)
- Konfigurace/Výstup/Export: možnost volby formátu exportu datumu a des. tečky a volitelné uvozovky
- Konfigurace/Výstup/Souhrn: možnost více def. řetězců oddělených středníkem
- Konfigurace/Uživatelé: tlačítka Otestovat a Kopírovat (možno přenášet nastavení mezi uživateli)

#### **Změny ve verzi 2.8 ( 4.6.2007 )**

- přidány nové položky Účtování služeb třetích stran a Minimální plnění
- přidány nové filtry : DMS, Audiotex, Odchozí Premium SMS, Odchozí Premium MMS
- do výpisu Provoz/Souhrn doplněny sloupce Minimální plnění a Služby třetích stran
- sloupec DMS přejmenován na Služeb 3S
- · do sumáře doplněna položka Doúčtování do výše minimálního plnění
- v sumáři upraven rozpis Služeb třetích stran
- Odkaz na stažení verze 2.8 ze stránek Telefónica O2

#### **Změny ve verzi 2.7 ( 29.9.2006 )**

- rebranding na Telefonica O2
- nové logo O2
- možnost zadání internetové adresy pro stahování dat
- přednastaven filtr na O2 namísto Eurotel GSM
- přednastaven filtr na Vodafone namísto Oskar
- přednastavení filtru na Net Call
- rozpis hovorů i pro Roamingové volání
- rozšíření sloupce Prefix ve vybraných čísel

#### **Změny ve verzi 2.6 ( 24.01.2006 )**

- zpracování DMS (dárcovské SMS) DMS jsou ve výstupních sestavách DPH započteny zvlášť, neboť nejsou předmětem DPH.
- úprava vzhledu výběru soukromých

#### **Změny ve verzi 2.5 ( 30.11.2005 )**

- Provoz/Souhrn přidány sloupce Název, Popis telefonu a Tarif
- Konfigurace/možnosti/individuální sumáře ze souhrnu se při konverzi vytvoří samostatné soubory
- možnost volby desetinné tečky/čárky při exportu
- výběr čísel SH pro označování soukromých čísel
- rozpis soukromých a služebních čísel
- možnost importovat různé sloupce se souhrnu
- třídění datumu ne jako text
- přidán filtr služby VID
- možnost k mailu připojit i libovolný soubor

#### **Změny ve verzi 2.4 ( 27.08.2004 )**

#### **Nové a upravené příkazy:**

- Nový příkaz Provoz/Firmy.
- Nový příkaz Provoz/Statistika/Uživatelé: statistika připojení uživatelů a jejich činnosti.
- Rozšíření možností filtru hovorů: nezávislá filtrace **Směru, Služby a Sítě**. Možnost úprav položek filtru, automatická aktualizace položek filtru služeb.
- Přidán sloupec Slevy u celkových výpisů hovorů i v Sumáři.
- Přidán sloupec Slevy u celkových výpisů hovorů i v Sumáři.
- Úprava výpisu Telefony/Sumárně.
- Provoz/Extrémy/Nejvolanější číslo sloupec Počet hovorů nezobrazuje textové zprávy.
- Soubor/Faktura: možnost volby více dodavatelů.
- Příkaz Výpis/Souhrn (Faktura) umožňuje zobrazit najednou více souborů a v záhlaví zobrazuje celkový počet telefonů.
- Možnost volby výpočtu celkového sumáře cen ze sloupce Cena nebo Účtováno.
- Příkazy typu Celkem umožňují zobrazit Sumář.
- Příkaz Info/E-mail doplněn o možnost zapsání textu zprávy a připojení odesílaných souborů.
- Hlídání násobného spuštění programu. Při zjištění druhého spuštění se vypíše hlášení. Příkazem Soubor/Nastavení tiskárny zvolená velikost stránky tiskárny se uchovává a

obnovuje při dalším spuštění programu.

- Změna formátu datové věty na .lec (modifikováno uložení služeb).
- Umožněna filtrace mezinárodních hovorů (všech).
- Možnost filtrace na přesměrované hovory.
- Při opětovné aktualizaci stejných dat vložen dotaz na jejich úplné vymazání (Zabránění duplicitě dat).

# **Možnosti výstupních tabulek a grafů:**

- Výpisy bez hovorů nevypisují chybové hlášení, ale generují prázdnou tabulku.
- Možnosti zobrazení funkční i pro sumární výpisy
- volba názvů sloupců
- **•** trvale přiřazený graf
- třídění až podle max.3 sloupců
- volba uložení: Výpis, Příkaz, WWW příkaz
- ovládání stránkování na konci organizační struktury
- U sloupcového grafu možnost zobrazit více sloupců současně (dvouosý graf)
- Rozšíření typů grafů o Sloupcový skládaný a Sloupcový skládaný 100%.
- Zrychlení třídění výpisů v tabulkách
- Vybrání sloupce tabulky se zruší druhým klepnutím na nadpis sloupce nebo příkazem Možnosti zobrazení.
- Volitelný popis faktury.
- Vyznačení nepovolených položek na Panelu příkazů.
- Blokový výběr pomocí stisku klávesy Shift rozšířen o možnost zrušení výběru bloku, není-li první řádek bloku vybrán.
- Zadání vyhodnocovacího období možnost volby staršího data než 3 roky.

# **Periodické výpisy:**

- Změna koncepce filtru Služeb a Směrů. (Po importu Výpisů z minulé verze nezbytné upravit nastavení filtrace)
- Výpisy/Sestavy: výběrové okno výpisu seřazeno podle abecedy. Tlačítko pro editaci Možností zobrazení. Volba nezařazovat prázdné výpisy.
- Výběr pro import výpisů seřazen podle abecedy
- Export výpisu s přednastaveným grafem: možnost volby-BMP, JPG, WMF.
- Úprava dialogu Výpisy/Výběr dokladu.
- Možnost přiřazení přílohy, výběru dodavatele. Možnost spojit více výpisů do jednoho XLS souboru
- Příkazy z volby Seznamy možno volat jako Výpisy.
- Při zadání úplného jména souboru pro ukládání souborů se při exportu faktur s více odběrateli (např. z příkazu Hovorné/Pobočky/Po pobočkách) vygeneruje jeden XLS soubor s jednotlivými fakturami v různých listech.
- U typu minulý měsíc možnost volby vyhodnocovacího období podle datumu spuštění.

# **Export/Import:**

- Soubor/Export: i standardní graf. Grafy možno exportovat do JPG formátu. Do Excelu možno najednou exportovat tabulku i graf. Doplněn formát XML.
- Export do MS Excel: automatické přizpůsobení šířky sloupců, obsah listů je možné automaticky uzamknout.
- Konfigurace/Sestava: nová volba formátu exportu: Vždy uvozovky.
- Konfigurace Export/Import: rozšířen o nastavení tisku, písma,faktury a sestavy exportu. Doplněna možnost samostatného exportu/importu vybraných čísel do/z souboru \*.CSV pro přenos do MS Excel.

# **Konfigurace:**

Přístupová omezení pomocí hesel nahrazena oprávněními uživatelů: příkaz Konfigurace/Uživatelé. Přístupová práva nastavuje uživatel-administrátor. Svoje heslo si může změnit každý uživatel. Nově zavedeno oprávnění pro podrobný výpis hovorů. Výběr uživatele při spuštění programu je aktivní při navoleném heslu u prvního uživatele.

Konfigurace/Nastavení:jednotná paleta ovládacích tlačítek

(Uložit, Vložit, Smazat, Vyhledat, Struktura, Náhled).

Konfigurace/Nastavení/Telefony, Skupiny.. - možnost přímého přechodu do hierarchicky vyšší úrovně nastavení stiskem tlačítka.

- Přidáno tlačítko Výchozí v Konfigurace/Nastavení/Struktura.
- Konfigurace/Možnosti: odstraněna volba Kontrola duplicity.
- Doplněna volba zaokrouhlení na 50 hal. a možnost zaokrouhlování faktury na celé číslo.
- V příkazu Konfigurace/E-mail pro volbu SMTP doplněna možnost ověřovaného připojení typu Login.
- Úprava výběru dodavatelů ve faktuře tlačítkem ve standardním formuláři adres.

 LAN verze: pomocí povinného přihlášení se kontroluje název počítače přistupujícího k datům.Možnost sdílení konfiguračních dat.

Info/O aplikaci: doplněno číslo překladu.

Při upgrade programu se otevře okno Import konfigurace s přednastavenými možnostmi podle existence jednotlivých archivních souborů. K obnovení archivu konfigurace po instalaci upgrade dojde jen při zapnuté volbě Používat archiv konfigurace

# **3.5 Odpovědi na často kladené otázky, FAQ**

#### **1. Pojem ID**

Otázka : Nevím co je to identifikační číslo a kde ho hledat.

Odpověď: ID je identifikační číslo programu, pod kterým je program u výrobce registrován. Uživatel získá toto číslo po registraci na https://ucty.cz..O2.com. Toto číslo pak zadává při instalaci programu O2 WINPEU. Po instalaci lze toto číslo zkontrolovat v Info/O aplikaci, kde se objeví dále i název programu O2 WINPEU a číslo verze.

# **2. Při vyhodnocení hovorů vypisuje "Žádný hovor nebyl zaznamenán"**

Otázka: Zadám Provoz/Telefony/Celkem a objeví se hláška "Žádny hovor nebyl zaznamenán". Odpověď: Zkontrolujte, že vámi nastavený rozsah Období překrývá období v pracovních souborech TELSrrmm.lea t.j. např. soubor TELS0408.lea obsahuje data za srpen 2004 (tzn. období nastavte na 1.8.2004-31.8.2004. Dále zkontrolujte, že jsou správně zadána čísla telefonů, která vás zajímají v Konfigurace/Nastavení/Telefony a mají zaškrtnuto Zobrazit.

#### **3. Období za více měsíců**

Otázka : Je možné analyzovat data za více měsíců naráz ? Odpověď : Ano je. Období můžete nastavit třeba od 1.1.2004-30.11.2004 a data můžete mít k dispozici např. jen za měsíce 7 a 8 (t.j. soubory TELS0407.lea a TELS0408). Ale ne v režimu Období Faktura

# **4. Mezinárodní hovory**

Otázka : Jakým způsobem odfiltruji pouze volání do zahraničí ?

Odpověď : Zadejte Provoz/Telefony/Postupně a ve Filtru - Mezinárodní.

Poznámka: V poslední verzi již funguje úplná filtrace na mezinárodní hovory t.j. i na ty, které uživatel vytáčí např.: +49123456789. Nyní je služba PEU dekoduje na 0049123456789 a program WINPEU je tak vyfiltruje (na rozdíl od minulých verzí, kdy toto číslo bylo interpretováno jako 49123456789 a už nebylo zařazeno mezi mezinárodní hovor).

# **5. Nákladové trendy**

Otázka: Chci vidět vzrůst nákladů za všechny telefony za celý rok. Jak se to provede ?

Odpověď: Nastavte požadované období v OBDOBí např. od ledna do listopadu v daném roce. Poté zadejte Provoz/Vývoj vyberte požadovaná čísla telefonů (i všechny) a zadejte OK Potom označte sloupec, který vás zajímá např. Cena a klikněte na ikonu Zobrazí graf hovorů.

# **6. Exporty dat (např. do Excelu)**

Otázka : Je možné výstupní sestavy vyexportovat např. do Excelu ?

Odpověď : Ano je. Veškeré výstupní sestavy lze exportovat do formátů: text (s různými oddělovači), dbf,nebo přímo do Excelu. Provede se Soubor/Export - MS Excel. (vybere se podle přípony).

### **7. Počet zpracovávaných telefonů**

Otázka : Data z kolika telefonů mohu programem zpracovat ? Odpověď: Programem O2 WINPEU můžete zpracovávat až 10000 telefonních čísel.

### **8. Problémy s certifikátem pro službu PEU O2.**

Otázka: Mám problémy s instalací certifikátu pro službu PEU O2 do mého prohlížeče. Odpověď: S tímto problémem (a s podobnými ohledně přístupu a stahování dat z PEU) se laskavě obraťte na zákaznický servis společnosti O2. .

# **9. Nesouhlas výsledků (částek) z WINPEU s došlou fakturou od O2u**

Otázka : Nastavím si období/interval přesně podle došlých faktur od O2 např. od 1. do posledního v daném měsíci a provedu výpis všech volání na daném telefonu. Tento náklad porovnám s došlou fakturou a zjistím nesrovnalost.

Odpověď : To je (pravděpodobně) způsobeno nestejným okamžikem uskutečnění hovoru a jeho fakturováním. Např. při volání prostřednictvím roamingu trvá zhruba jeden měsíc, než dojde vyúčtování od zahraničního partnera. Pak daný hovor se na fakturách účtuje až s jednoměsíčním zpožděním. Rozdíly v účtech se mohou objevit rovněž při používání zasílání textových zpráv (SMS) v poslední den účtovacího období. Pro kontrolu účtů používejte výhradně nastavení období : Období/Faktura (viz verze 2.4). V tomto režimu se budou zpracovávat pouze hovory, které byly fakturovány (i když byly uskutečněny např. před měsícem).

### **10. Překrývání oken Spustit Prohlížeč a Otevřít soubor**

Otázka: Ve verzi 2.4 zadám aktualizaci/ spustit prohlížeč. Při natahování stránky z prohlížeče se mi najednou objeví okénko Otevřít soubor a nevím co mám dělat ?

Odpověď : To je dáno tím, že ačkoliv se zadají úkony nejdříve spustit prohlížeč (za účelem stažení datového souboru) a pak Otevřít soubor ( právě stažený), tak v multitaskingovém systému (např. MS Windows XP) se obě úlohy provádějí současně a protože ta druhá je podstatně rychlejší, tak "předběhne" tu první. Klikněte na liště na okno prohlížeče a dokončete jeho operaci ( stažení souboru do podadresáře \DATA) a pak se vraťte zase kliknutím na okno otevřít soubor a tak pokračujte.

# **11. Přepnutí implicitně nastaveného prohližeče**

Otázka : Normálně používám MS Internet explorer, ale certifikát PEU mám v Netscape. Chtěl bych si nastavit, aby se mi implicitně spouštěl Netscape ?

Odpověď : Pokud si chcete přestavět implicitní nastavení prohlížeče, tak musíte změnit typ nejen u souboru html, ale i http ! Provede se v Průzkumníkovi Zobrazit/Možnosti složky - typy souborů. ( jistá cesta vede k cíli přeinstalováním příslušného prohlížeče se zadáním nastavit jako implicitní)

# **12. Použití funkce LIMITY**

Otázka : Ke každému telefonu ve firmě máme nastavený limit ( včetně poplatků), který může protelefonovat. Chtěla bych vystavit účtenku na rozdíl přes limit jednotlivým telefonům.

Odpověď : Zadejte v Období/Faktura období, které vás zajímá. Pak Provoz/Telefony/celkem - vyberte všechny a ve Filtru nastavte Překročen cenový limit. V Zobrazené položky/Tisková sestava nastavte Odečíst limit od celkem. V tom okamžiku se vám zobrazí pouze telefony s překročeným limitem. Dále zadejte Soubor/Faktura - zaškrtněte jednotlivě potvrďte OK.Ve fakturách jako odběratel se automaticky objeví Jméno držitele telefonu z Nastavení.

# **13. Konfigurace Uživatelů**

Otázka : Mohu nastavit odlišné stupně oprávnění pro různé uživatele ? Odpověď : Ano. V menu Konfigurace/Uživatelé je možné definovat až 20 uživatelů s různým typem oprávnění.

#### **14. Sledování přístupu do programu**

Otázka : Mohu sledovat přístup a provádění změn jednotlivých uživatelů ? Odpověď : Ano. V menu Provoz/Statistika/Uživatelé je možné sledovat detailní statistiku přístupů a provedených změn.

# **15. Jaký je rozdíl mezi WINPDU a WINPEU ?**

Otázka : Jaký je rozdíl mezi WINPDU a WINPEU ? Odpověď: WINPDU je předchůdce programu WINPEU. Zhruba u verze 2.0 (před 8 lety) došlo ke změně služby PDU (podrobný datový účet) na PEU (podrobný elekronický účet) a proto došlo i ke změně názvu programu z WINPDU na WINPEU. Aby však byla zachována automatická návaznost při upgrade na starší verze programu, při instalaci je přednastaven adresář C:/Program\_files/ATECO/WINPDU/.

# **16. Načetl jsem si soubor s daty 2x a nyní se mi i zobrazují 2x. Jak tu duplicitu odstraním ?**

Otázka:Jak odstraním duplicitní řádky hovorného, které jsem omylem načetl 2x ze souborů -csv.zip ? Odpověď: Proveďte opětovné načtení těch samých dat. Při načítání se vás program zeptá : Soubor -.csv byl již konvertován. Pokračovat v konverzi ? Zadejte ANO. PO té se vás program dotáže: Odstranit z databáze původní záznamy z faktury rok/měsíc ?Zadejte ANO.

Program nyní odstraní všechny staré záznamy vztahující se k uvedenému období a vloží tam nové. Tím tam budou pouze jednou.

#### **4. Rychlý start programu**

Pro rychlý začátek používání programu O2 WINPEU proveď te následující kroky:

- spusťte program O2 WINPEU z programové nabídky vašeho PC
- příkaz Soubor/Aktualizace
- stahněte data o hovorech ze služby PEU (csv.zip) a umístěte je do podadresáře C:/Program files/ATECO/WINPDU/DATA/
- příkaz Otevřít tohoto staženého souboru, (dojde ke konverzi dat z csv formátu do rrmm.lea formátu poznáte tak, že v podadresáři \DATA se objeví soubor Telsrrmm.lea, rr- rok,mm-měsíc)
- příkaz Období/Faktura a zvolte období za které zpracováváte data (t.j. rok,měsíc)
- příkaz Provoz/Telefony/Celkem a obdržíte sestavu viz 2.3.1

Pro takto požadovanou sestavu není zapotřebí žádného dalšího speciálního nastavování programu !

Při dalších požadavcích na zpracování dat můžete využít:

- nápovědu pomocí tlačítka F1 kdekoliv v programu
- nápovědu v modulu Info/Výuka
- informace v předcházejících kapitolách v tomto návodu
- speciální školení od dodavatele

# **5. Kontakt**

ATECO spol.s r.o. Bořanovická 18/108 182 00 Praha 8

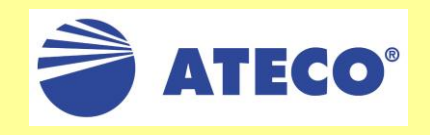

**e-mail: servis@ateco.cz http://www.ateco.cz tel: 266 090 043**

**Verze 3.2 Copyright 2001- 2011 ATECO spol s r.o. 01/2011**